**OsmoMGW VTY Reference**

Copyright © 2017

This work is copyright by sysmocom - s.f.m.c. GmbH. All rights reserved.

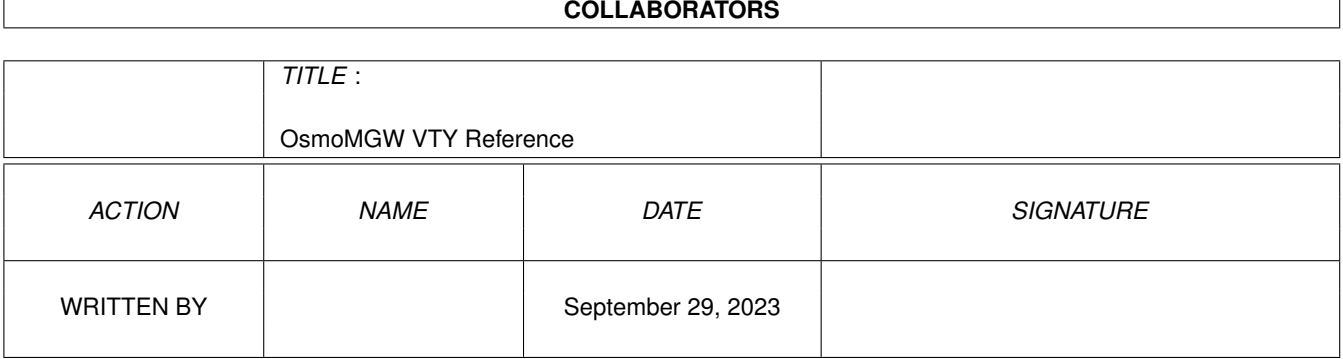

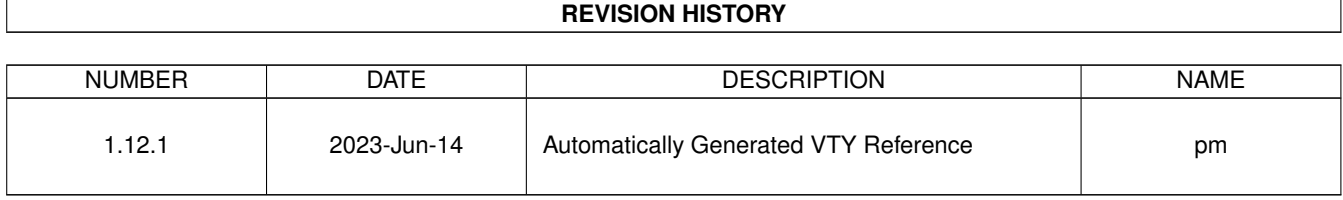

# **Contents**

# [1](#page-12-0) VTY reference 1 and 1 and 1 and 1 and 1 and 1 and 1 and 1 and 1 and 1 and 1 and 1 and 1 and 1 and 1 and 1 and 1 and 1 and 1 and 1 and 1 and 1 and 1 and 1 and 1 and 1 and 1 and 1 and 1 and 1 and 1 and 1 and 1 and 1 and 1 1.1 Common Commands . . . . . . . . . . . . . . . . . . . . . . . . . . . . . . . . . . . . . . . . . . . . . . . . . [1](#page-12-1) 1.1.1 end . . . . . . . . . . . . . . . . . . . . . . . . . . . . . . . . . . . . . . . . . . . . . . . . . . . . . . [2](#page-13-0) 1.1.2 exit . . . . . . . . . . . . . . . . . . . . . . . . . . . . . . . . . . . . . . . . . . . . . . . . . . . . . . [2](#page-13-1) 1.1.3 help . . . . . . . . . . . . . . . . . . . . . . . . . . . . . . . . . . . . . . . . . . . . . . . . . . . . . . [2](#page-13-2) 1.1.4 list [with-flags] . . . . . . . . . . . . . . . . . . . . . . . . . . . . . . . . . . . . . . . . . . . . . . . . [2](#page-13-3) 1.1.5 show running-config . . . . . . . . . . . . . . . . . . . . . . . . . . . . . . . . . . . . . . . . . . . . . [3](#page-14-0) 1.1.6 show vty-attributes . . . . . . . . . . . . . . . . . . . . . . . . . . . . . . . . . . . . . . . . . . . . . . [3](#page-14-1) 1.1.7 show vty-attributes (application|library|global) . . . . . . . . . . . . . . . . . . . . . . . . . . . . . . . [3](#page-14-2) 1.1.8 write . . . . . . . . . . . . . . . . . . . . . . . . . . . . . . . . . . . . . . . . . . . . . . . . . . . . . [4](#page-15-0) 1.1.9 write file [PATH] . . . . . . . . . . . . . . . . . . . . . . . . . . . . . . . . . . . . . . . . . . . . . . . [4](#page-15-1) 1.1.10 write memory . . . . . . . . . . . . . . . . . . . . . . . . . . . . . . . . . . . . . . . . . . . . . . . . . [4](#page-15-2) 1.1.11 write terminal . . . . . . . . . . . . . . . . . . . . . . . . . . . . . . . . . . . . . . . . . . . . . . . . . [5](#page-16-0) 1.2 view . . . . . . . . . . . . . . . . . . . . . . . . . . . . . . . . . . . . . . . . . . . . . . . . . . . . . . . . . . [5](#page-16-1) 1.2.1 enable [expert-mode] . . . . . . . . . . . . . . . . . . . . . . . . . . . . . . . . . . . . . . . . . . . . . [5](#page-16-2) 1.2.2 logging color (0|1) . . . . . . . . . . . . . . . . . . . . . . . . . . . . . . . . . . . . . . . . . . . . . . [5](#page-16-3) 1.2.3 logging disable . . . . . . . . . . . . . . . . . . . . . . . . . . . . . . . . . . . . . . . . . . . . . . . . [6](#page-17-0) 1.2.4 logging enable . . . . . . . . . . . . . . . . . . . . . . . . . . . . . . . . . . . . . . . . . . . . . . . . [6](#page-17-1) 1.2.5 logging filter all (0|1) . . . . . . . . . . . . . . . . . . . . . . . . . . . . . . . . . . . . . . . . . . . . . [6](#page-17-2) 1.2.6 logging level (rtple1losmux|lglobal|llapd|linp|lmux|lmi|lmib|lsms|lctrl|lgtp|lst... . . . . . . . . . . . . . . [7](#page-18-0) 1.2.7 logging level force-all (debug|info|notice|error|fatal) . . . . . . . . . . . . . . . . . . . . . . . . . . . . [9](#page-20-0) 1.2.8 logging level set-all (debug|info|notice|error|fatal) . . . . . . . . . . . . . . . . . . . . . . . . . . . . . . [10](#page-21-0) 1.2.9 logging print category (0|1) . . . . . . . . . . . . . . . . . . . . . . . . . . . . . . . . . . . . . . . . . . [10](#page-21-1) 1.2.10 logging print category-hex (0|1) . . . . . . . . . . . . . . . . . . . . . . . . . . . . . . . . . . . . . . . [11](#page-22-0) 1.2.11 logging print extended-timestamp (0|1) . . . . . . . . . . . . . . . . . . . . . . . . . . . . . . . . . . . [11](#page-22-1) 1.2.12 logging print file (0|1|basename) [last] . . . . . . . . . . . . . . . . . . . . . . . . . . . . . . . . . . . . [12](#page-23-0) 1.2.13 logging print level (0|1) . . . . . . . . . . . . . . . . . . . . . . . . . . . . . . . . . . . . . . . . . . . . [12](#page-23-1) 1.2.14 logging print thread-id (0|1) . . . . . . . . . . . . . . . . . . . . . . . . . . . . . . . . . . . . . . . . . [13](#page-24-0) 1.2.15 logging set-log-mask MASK . . . . . . . . . . . . . . . . . . . . . . . . . . . . . . . . . . . . . . . . . [13](#page-24-1) 1.2.16 logging timestamp (0|1) . . . . . . . . . . . . . . . . . . . . . . . . . . . . . . . . . . . . . . . . . . . [14](#page-25-0)

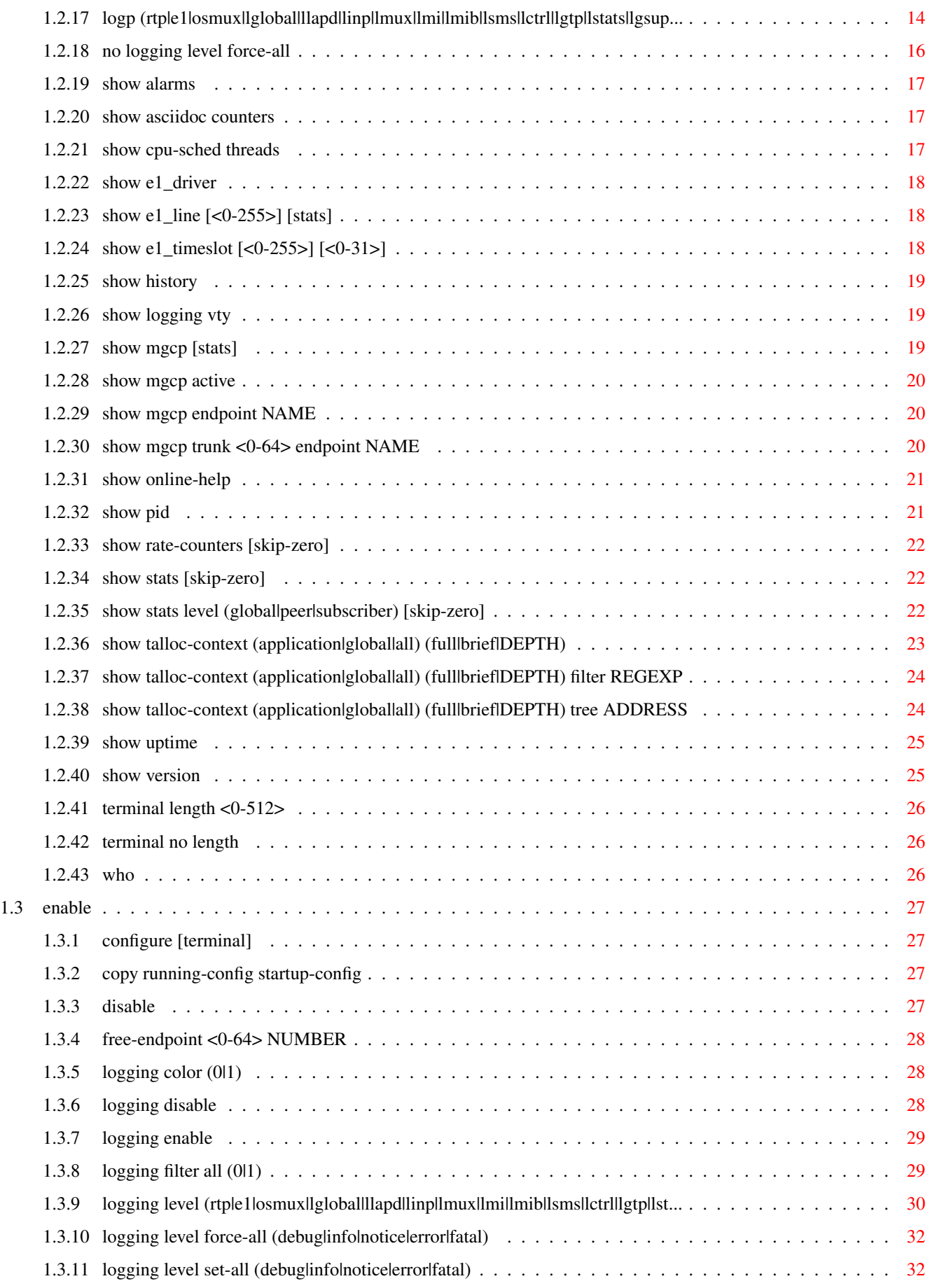

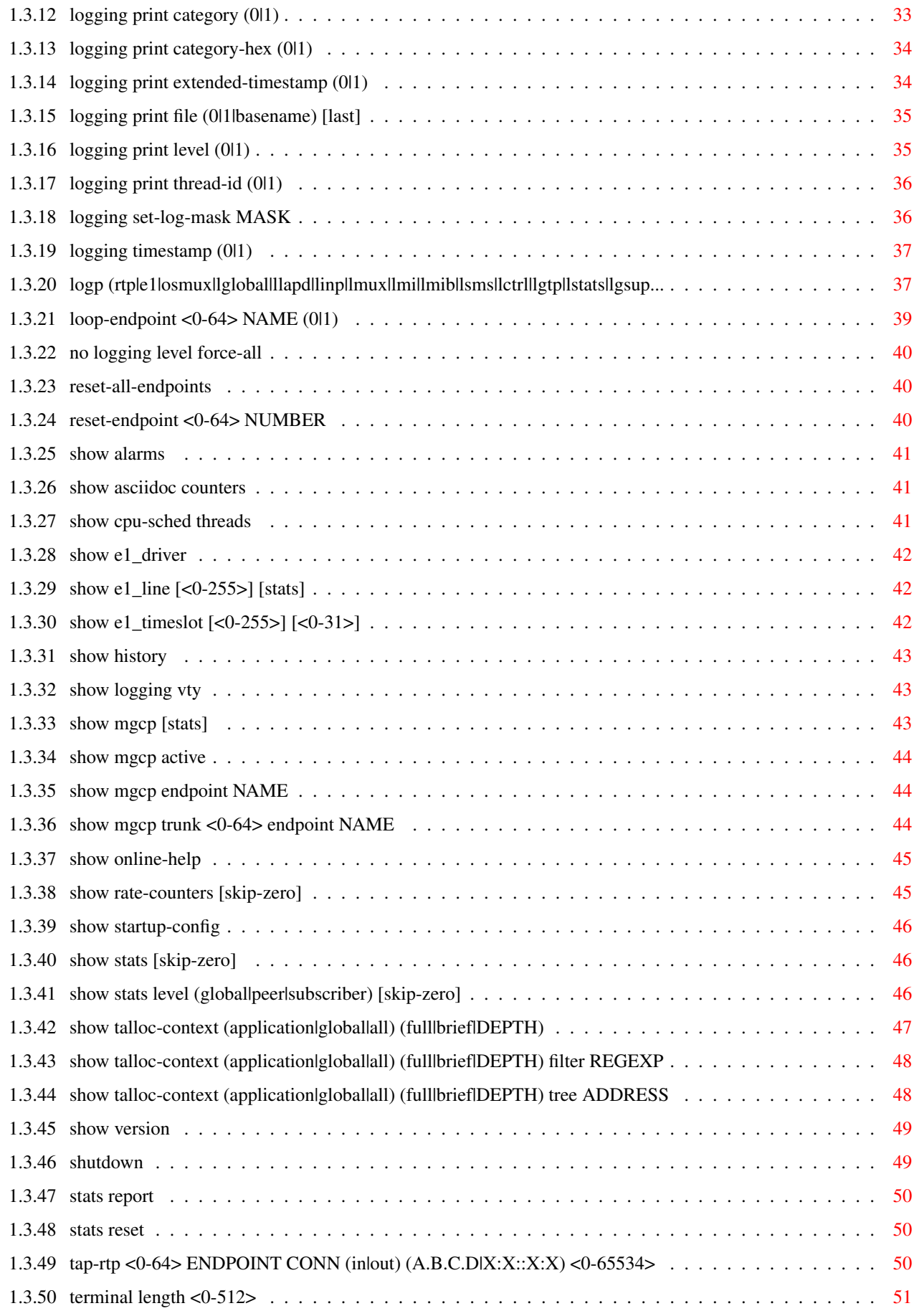

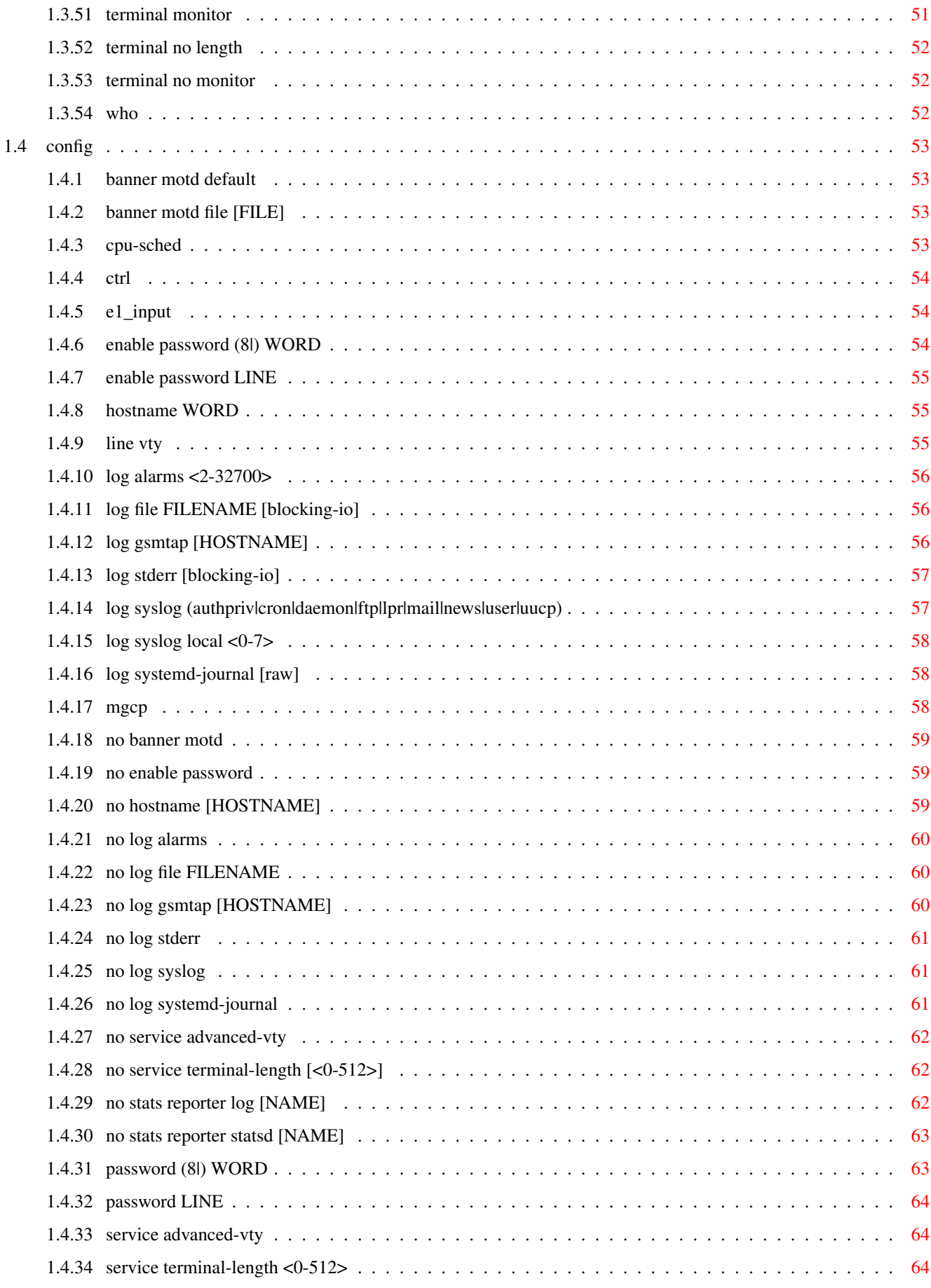

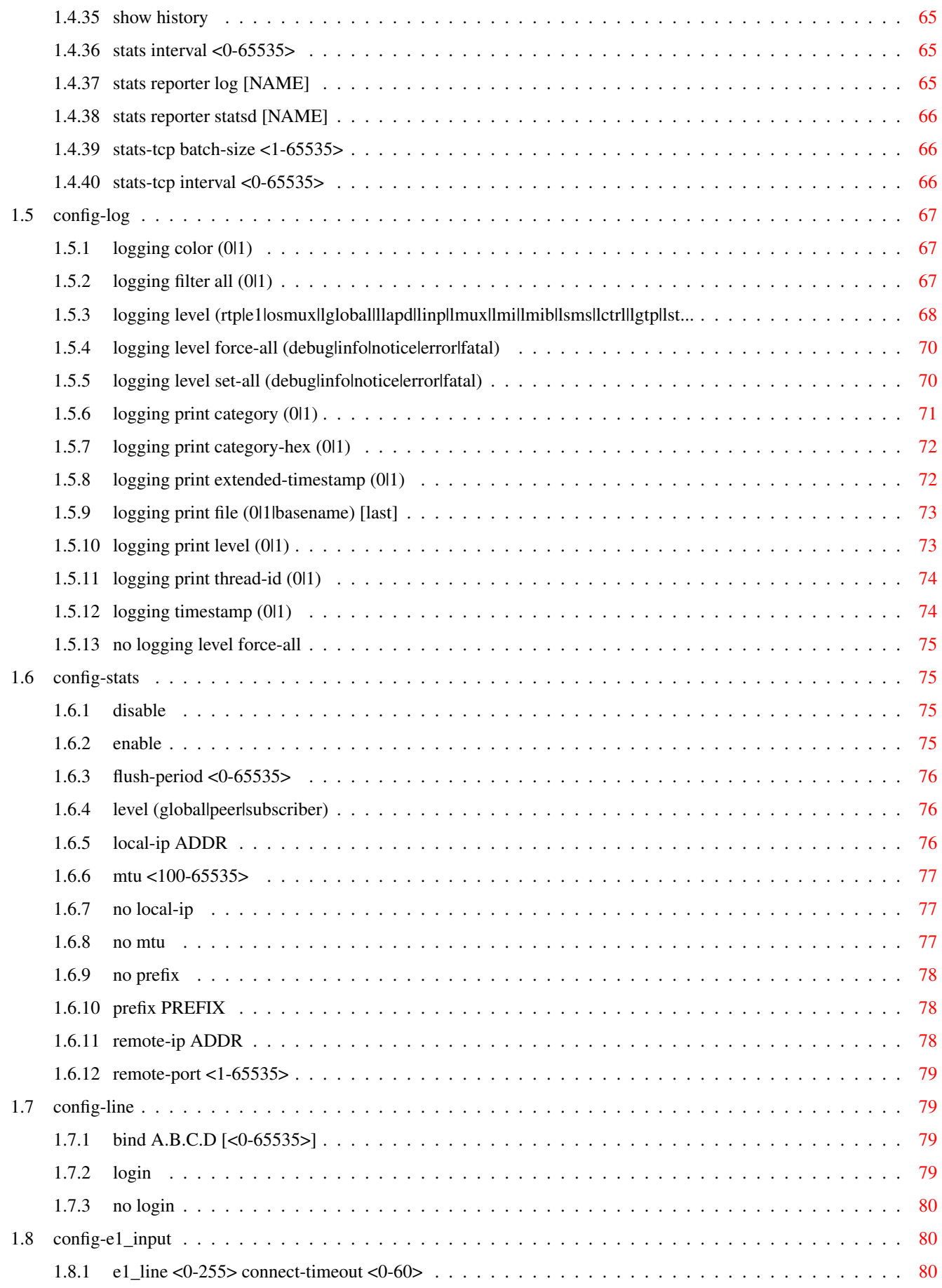

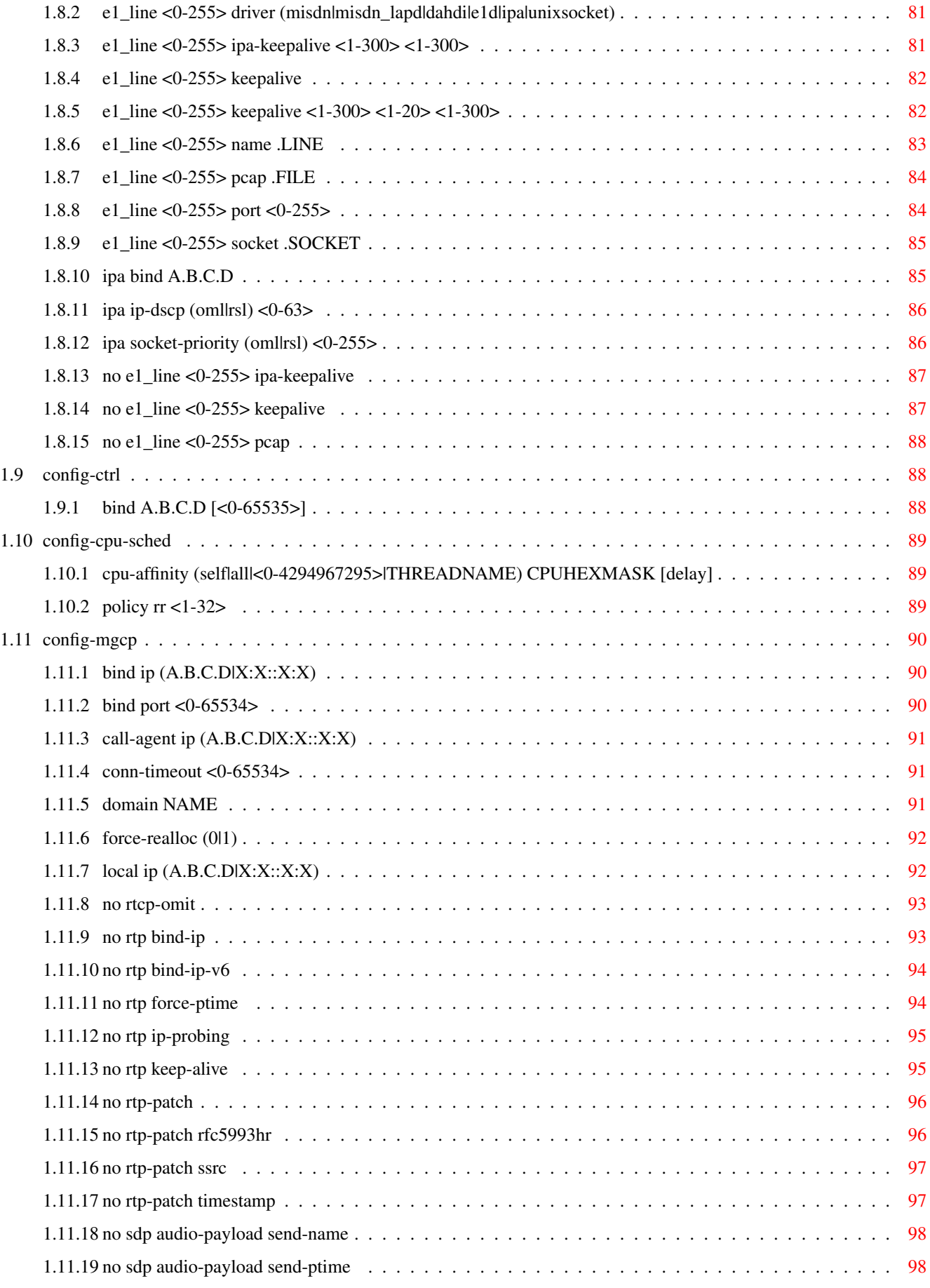

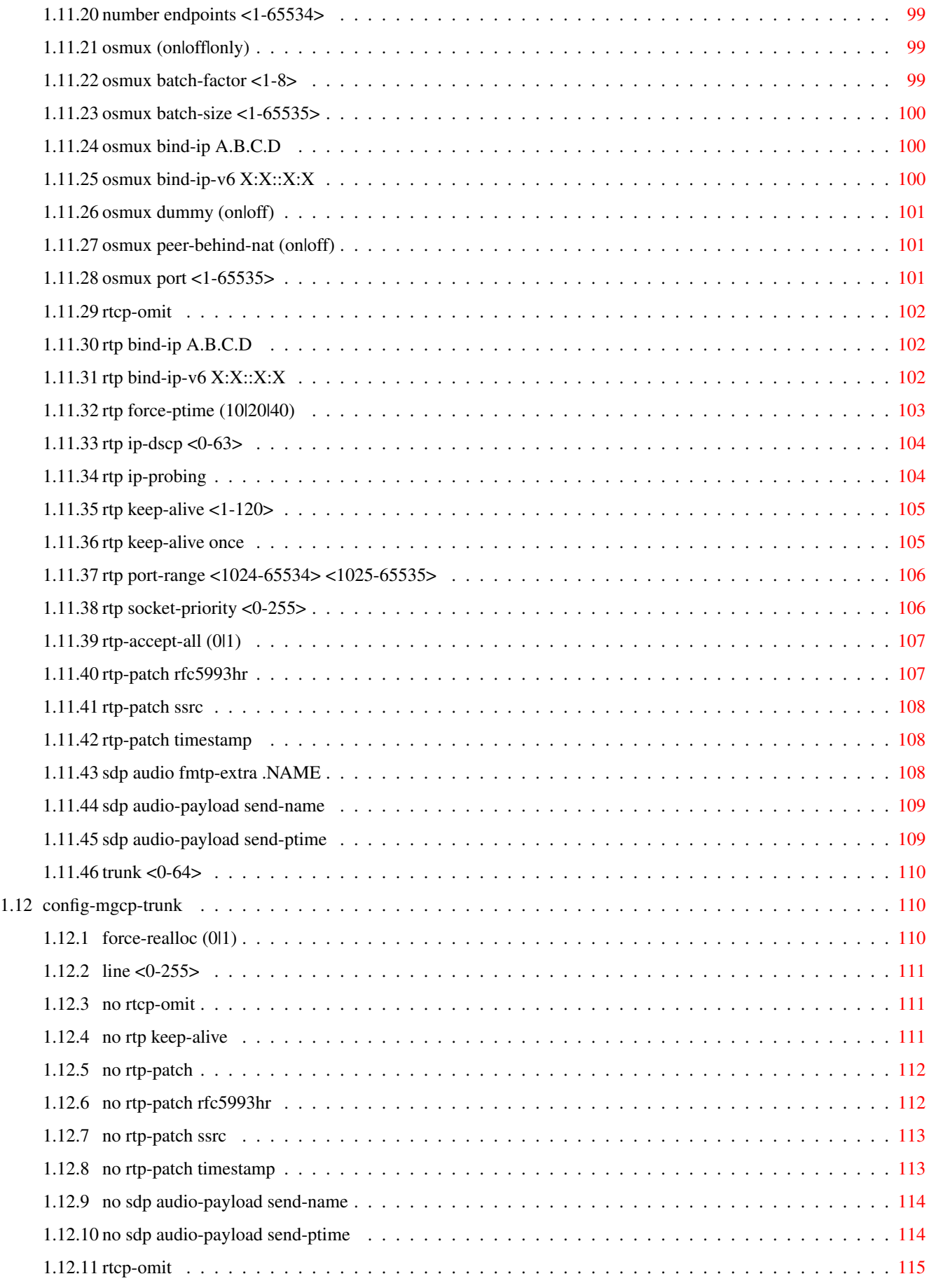

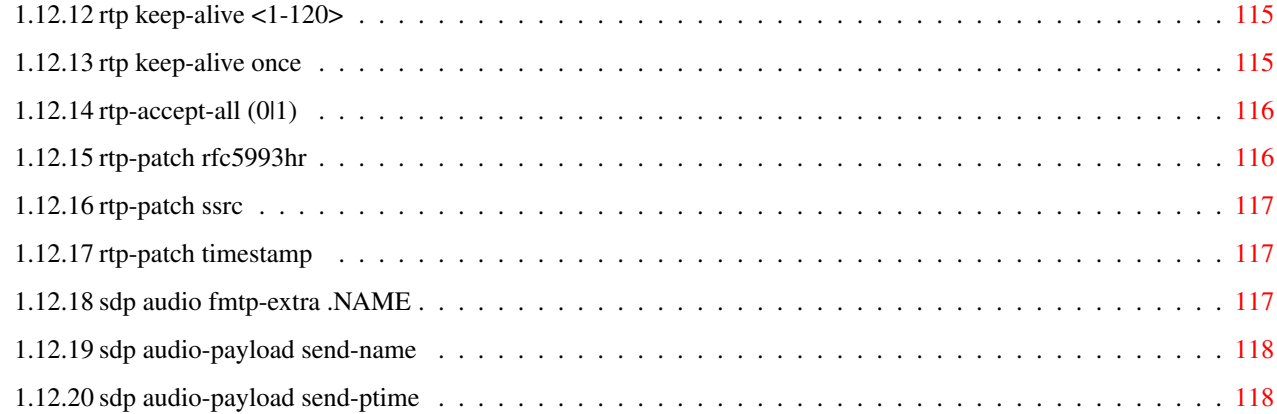

# **List of Tables**

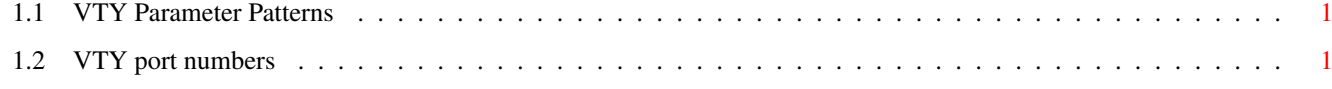

# <span id="page-12-0"></span>**Chapter 1**

# **VTY reference**

The Virtual Tele Type (VTY) has the concept of nodes and commands. This chapter lists all nodes and the commands that are available within the node. Each command can consist out of several words followed by a variable number of parameters. There are common patterns for the parameters, these include IPv4 addresses, number ranges, a word, a line of text and choice. The following will explain the commonly used patterns.

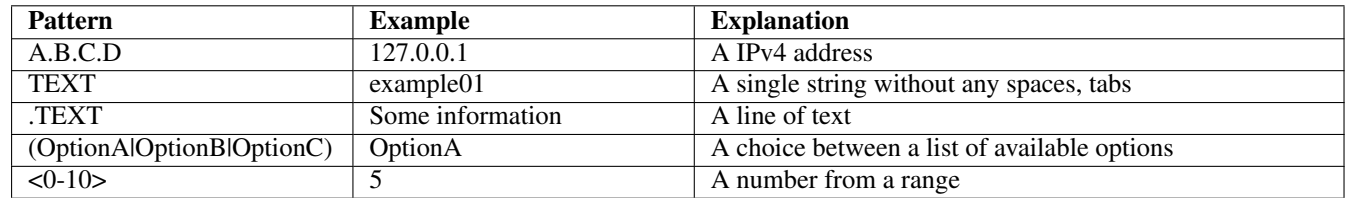

# Table 1.1: VTY Parameter Patterns

<span id="page-12-2"></span>The application is configured through the VTY. For configuring a system one needs to enter the enable node and then enter the configure terminal command. Then the configuration can be made according to the available commands. After the system has been configured one can use the write command to write the new configuration to the configuration file. The new file will be used after the application has been restarted.

The following table lists the TCP port numbers of the VTY for the various Osmocom GSM related programs as used on sysmocom products:

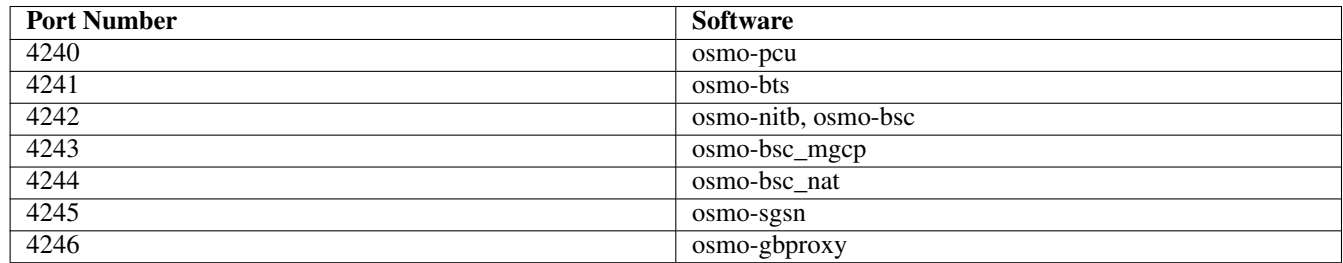

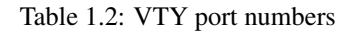

# <span id="page-12-3"></span><span id="page-12-1"></span>**1.1 Common Commands**

These commands are available on all VTY nodes. They are listed here only once, to unclutter the VTY reference.

# <span id="page-13-0"></span>**1.1.1 end**

#### Command

end

#### Parameters

end

End current mode and change to enable mode.

# <span id="page-13-1"></span>**1.1.2 exit**

#### Command

exit

## Parameters

exit

Exit current mode and down to previous mode

# <span id="page-13-2"></span>**1.1.3 help**

## Command

help

# Parameters

help

Description of the interactive help system

# <span id="page-13-3"></span>**1.1.4 list [with-flags]**

# Command

list [with-flags]

## Parameters

list

Print command list

[with-flags]

Also print the VTY attribute flags

# <span id="page-14-0"></span>**1.1.5 show running-config**

#### Command

```
show running-config
```
## Parameters

show

Show running system information

running-config

running configuration

# <span id="page-14-1"></span>**1.1.6 show vty-attributes**

### Command

show vty-attributes

#### Parameters

show

Show running system information

#### vty-attributes

List of VTY attributes

# <span id="page-14-2"></span>**1.1.7 show vty-attributes (application|library|global)**

#### Command

```
show vty-attributes (application|library|global)
```
# Parameters

# show

Show running system information

# vty-attributes

List of VTY attributes

# application

Application specific attributes only

library

Library specific attributes only

global

Global attributes only

# <span id="page-15-0"></span>**1.1.8 write**

#### Command

write

# Parameters

write

Write running configuration to memory, network, or terminal

# <span id="page-15-1"></span>**1.1.9 write file [PATH]**

## Command

write file [PATH]

# Parameters

#### write

Write running configuration to memory, network, or terminal

# file

Write to configuration file

# [PATH]

Set file path to store the config, or replace if already exists

# <span id="page-15-2"></span>**1.1.10 write memory**

## Command

write memory

# Parameters

#### write

Write running configuration to memory, network, or terminal

#### memory

Write configuration to the file (same as write file)

# <span id="page-16-0"></span>**1.1.11 write terminal**

## Command

write terminal

#### Parameters

write

Write running configuration to memory, network, or terminal

terminal

Write to terminal

# <span id="page-16-1"></span>**1.2 view**

The view node is the default node when connecting to the VTY interface. This node does not require any additional permission and allows to introspect the application.

# <span id="page-16-2"></span>**1.2.1 enable [expert-mode]**

#### Command

```
enable [expert-mode]
```
Parameters

enable

Turn on privileged mode command

[expert-mode]

Enable the expert mode (show hidden commands)

# <span id="page-16-3"></span>**1.2.2 logging color (0|1)**

# Command

logging color (0|1)

#### Parameters

logging

Configure logging

# color

Configure color-printing for log messages

# $\theta$

Don't use color for printing messages

1

Use color for printing messages

# <span id="page-17-0"></span>**1.2.3 logging disable**

#### Command

logging disable

## Parameters

logging

Configure logging

disable

Disables logging to this vty

# <span id="page-17-1"></span>**1.2.4 logging enable**

This command is required to make logging commands available on the telnet VTY.

## Command

logging enable

Parameters

logging

Configure logging

enable

Enables logging to this vty

# <span id="page-17-2"></span>**1.2.5 logging filter all (0|1)**

Disable/enable general log output on a given target. Typically, 'logging filter all 1' allows to see the usual log output on a given target. Setting to '0' can be useful when logging to the telnet VTY console: mute all log output to allow typing VTY commands on the telnet prompt without interference from log output; 'logging filter all 1' then re-enables logging in the same log output configuration as before. Some applications provide more specific filters, e.g. to log a given IMSI only. To employ such filters, set 'logging filter all 0' to disable general logging, and then enable a more specific filter instead.

#### Command

```
logging filter all (0|1)
```
Parameters

logging

Configure logging

filter

Filter log messages

#### all

Do you want to log all messages?

## 0

Only print messages matched by other filters

# 1

Bypass filter and print all messages

# <span id="page-18-0"></span>**1.2.6 logging level (rtp|e1|osmux|lglobal|llapd|linp|lmux|lmi|lmib|lsms|lctrl|lgtp|lst...**

# Command

```
logging level (rtp|e1|osmux|lglobal|llapd|linp|lmux|lmi|lmib|lsms|lctrl|lgtp|lstats| ←-
   lgsup|loap|lss7|lsccp|lsua|lm3ua|lmgcp|ljibuf|lrspro|lns|lbssgp|lnsdata|lnssignal| ←-
   liuup|lpfcp|lcsn1|lio) (debug|info|notice|error|fatal)
```
# Parameters

# logging

Configure logging

## level

Set the log level for a specified category

#### rtp

RTP stream handling

# e1

E1 line handling

# osmux

Osmux (Osmocom RTP multiplexing)

# lglobal

Library-internal global log family

# llapd

LAPD in libosmogsm

# linp

A-bis Intput Subsystem

# lmux

A-bis B-Subchannel TRAU Frame Multiplex

# lmi

A-bis Input Driver for Signalling

# lmib

A-bis Input Driver for B-Channels (voice)

# lsms

Layer3 Short Message Service (SMS)

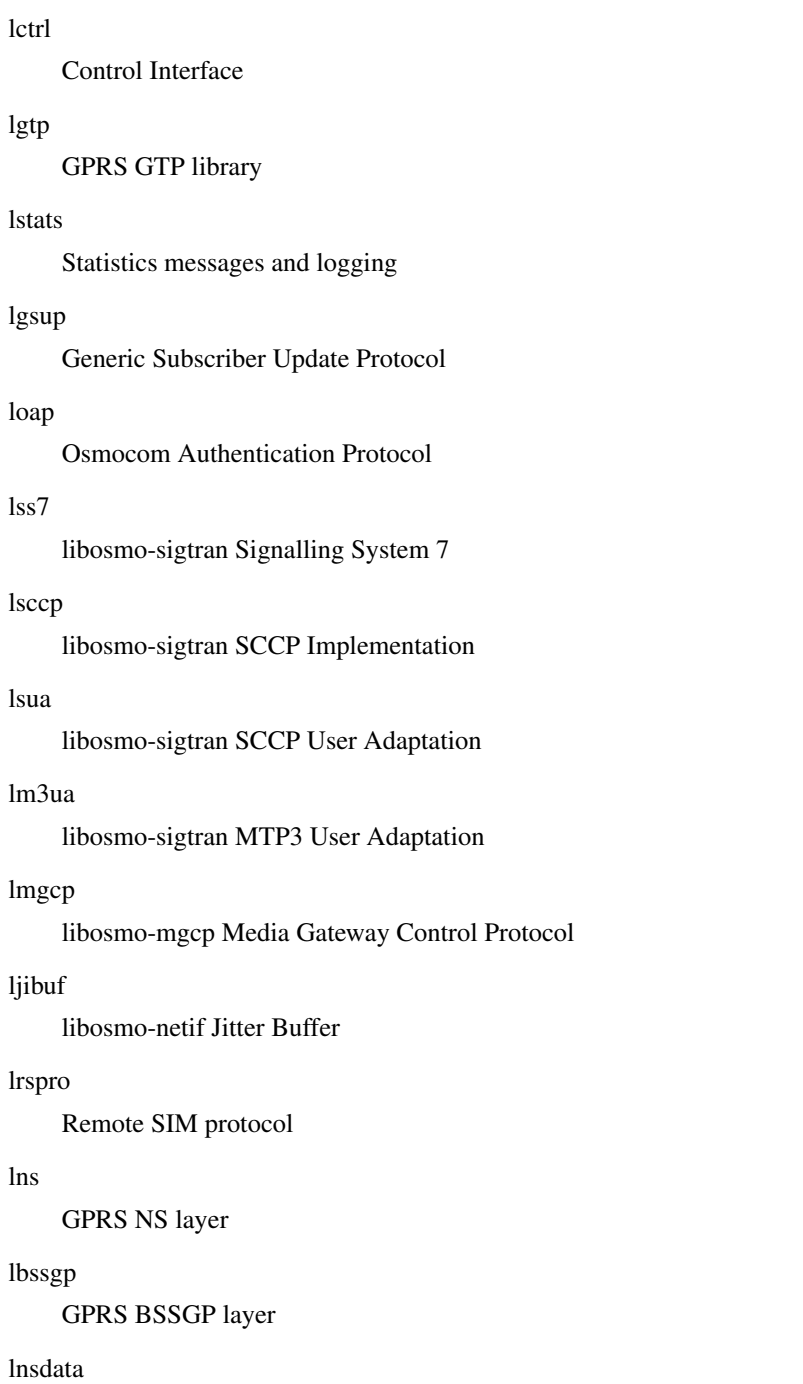

# $1<sub>b</sub>$

# $ln$

GPRS NS layer data PDU

# lnssignal

GPRS NS layer signal PDU

# liuup

Iu UP layer

# lpfcp

libosmo-pfcp Packet Forwarding Control Protocol

# lcsn1

libosmo-csn1 Concrete Syntax Notation 1 codec

```
lio
    libosmocore IO Subsystem
debug
    Log debug messages and higher levels
info
    Log informational messages and higher levels
notice
    Log noticeable messages and higher levels
error
    Log error messages and higher levels
fatal
    Log only fatal messages
```
# <span id="page-20-0"></span>**1.2.7 logging level force-all (debug|info|notice|error|fatal)**

## Command

```
logging level force-all (debug|info|notice|error|fatal)
```
#### Parameters

## logging

Configure logging

#### level

Set the log level for a specified category

#### force-all

Globally force all logging categories to a specific level. This is released by the 'no logging level force-all' command. Note: any 'logging level <category> <level>' commands will have no visible effect after this, until the forced level is released.

#### debug

Log debug messages and higher levels

#### info

Log informational messages and higher levels

# notice

Log noticeable messages and higher levels

#### error

Log error messages and higher levels

#### fatal

Log only fatal messages

# <span id="page-21-0"></span>**1.2.8 logging level set-all (debug|info|notice|error|fatal)**

#### Command

logging level set-all (debug|info|notice|error|fatal)

## Parameters

## logging

Configure logging

## level

Set the log level for a specified category

## set-all

Once-off set all categories to the given log level. There is no single command to take back these changes -- each category is set to the given level, period.

## debug

Log debug messages and higher levels

# info

Log informational messages and higher levels

notice

Log noticeable messages and higher levels

## error

Log error messages and higher levels

## fatal

Log only fatal messages

# <span id="page-21-1"></span>**1.2.9 logging print category (0|1)**

Command

logging print category (0|1)

# Parameters

logging

Configure logging

# print

Log output settings

# category

Configure log message

#### 0

Don't prefix each log message

1

Prefix each log message with category/subsystem name

# <span id="page-22-0"></span>**1.2.10 logging print category-hex (0|1)**

#### Command

```
logging print category-hex (0|1)
```
# Parameters

## logging

Configure logging

## print

Log output settings

# category-hex

Configure log message

#### 0

Don't prefix each log message

## 1

Prefix each log message with category/subsystem nr in hex ('<000b>')

# <span id="page-22-1"></span>**1.2.11 logging print extended-timestamp (0|1)**

#### Command

```
logging print extended-timestamp (0|1)
```
## Parameters

# logging

Configure logging

#### print

Log output settings

## extended-timestamp

Configure log message timestamping

## 0

Don't prefix each log message

## 1

Prefix each log message with current timestamp with YYYYMMDDhhmmssnnn

# <span id="page-23-0"></span>**1.2.12 logging print file (0|1|basename) [last]**

#### Command

logging print file (0|1|basename) [last]

#### Parameters

# logging

Configure logging

#### print

Log output settings

# file

Configure log message

#### 0

Don't prefix each log message

1

Prefix each log message with the source file and line

## basename

Prefix each log message with the source file's basename (strip leading paths) and line

#### [last]

Log source file info at the end of a log line. If omitted, log source file info just before the log text.

# <span id="page-23-1"></span>**1.2.13 logging print level (0|1)**

## Command

logging print level (0|1)

Parameters

logging

Configure logging

# print

Log output settings

#### level

Configure log message

0

Don't prefix each log message

#### 1

Prefix each log message with the log level name

# <span id="page-24-0"></span>**1.2.14 logging print thread-id (0|1)**

#### Command

logging print thread-id (0|1)

# Parameters

## logging

Configure logging

## print

Log output settings

# thread-id

Configure log message logging Thread ID

#### 0

Don't prefix each log message

## 1

Prefix each log message with current Thread ID

# <span id="page-24-1"></span>**1.2.15 logging set-log-mask MASK**

#### Command

logging set-log-mask MASK

#### Parameters

#### logging

Configure logging

#### set-log-mask

Set the logmask of this logging target

## MASK

List of logging categories to log, e.g. 'abc:mno:xyz'. Available log categories depend on the specific application, refer to the 'logging level' command. Optionally add individual log levels like 'abc,1:mno,3:xyz,5', where the level numbers are LOGL\_DEBUG=1 LOGL\_INFO=3 LOGL\_NOTICE=5 LOGL\_ERROR=7 LOGL\_FATAL=8

# <span id="page-25-0"></span>**1.2.16 logging timestamp (0|1)**

#### Command

```
logging timestamp (0|1)
```
# Parameters

# logging

Configure logging

## timestamp

Configure log message timestamping

#### $\theta$

Don't prefix each log message

#### 1

Prefix each log message with current timestamp

# <span id="page-25-1"></span>**1.2.17 logp (rtp|e1|osmux|lglobal|llapd|linp|lmux|lmi|lmib|lsms|lctrl|lgtp|lstats|lgsup...**

#### Command

```
logp (rtp|e1|osmux|lglobal|llapd|linp|lmux|lmi|lmib|lsms|lctrl|lgtp|lstats|lgsup|loap| ←-
   lss7|lsccp|lsua|lm3ua|lmgcp|ljibuf|lrspro|lns|lbssgp|lnsdata|lnssignal|liuup|lpfcp| ←-
   lcsn1|lio) (debug|info|notice|error|fatal) .LOGMESSAGE
```
## Parameters

## logp

Print a message on all log outputs; useful for placing markers in test logs

rtp

RTP stream handling

## e1

E1 line handling

#### osmux

Osmux (Osmocom RTP multiplexing)

### lglobal

Library-internal global log family

#### llapd

LAPD in libosmogsm

#### linp

A-bis Intput Subsystem

#### lmux

A-bis B-Subchannel TRAU Frame Multiplex

#### lmi

A-bis Input Driver for Signalling

#### lmib

A-bis Input Driver for B-Channels (voice)

#### lsms

Layer3 Short Message Service (SMS)

#### lctrl

Control Interface

#### lgtp

GPRS GTP library

#### lstats

Statistics messages and logging

#### lgsup

Generic Subscriber Update Protocol

#### loap

Osmocom Authentication Protocol

#### lss7

libosmo-sigtran Signalling System 7

#### lsccp

libosmo-sigtran SCCP Implementation

#### lsua

libosmo-sigtran SCCP User Adaptation

# lm3ua

libosmo-sigtran MTP3 User Adaptation

# lmgcp

libosmo-mgcp Media Gateway Control Protocol

## ljibuf

libosmo-netif Jitter Buffer

#### lrspro

Remote SIM protocol

## lns

GPRS NS layer

# lbssgp

GPRS BSSGP layer

#### lnsdata

GPRS NS layer data PDU

#### lnssignal

GPRS NS layer signal PDU

#### liuup

Iu UP layer

# lpfcp

libosmo-pfcp Packet Forwarding Control Protocol

## lcsn1

libosmo-csn1 Concrete Syntax Notation 1 codec

#### lio

libosmocore IO Subsystem

#### debug

Log debug messages and higher levels

#### info

Log informational messages and higher levels

## notice

Log noticeable messages and higher levels

#### error

Log error messages and higher levels

## fatal

Log only fatal messages

## .LOGMESSAGE

Arbitrary message to log on given category and log level

# <span id="page-27-0"></span>**1.2.18 no logging level force-all**

## Command

```
no logging level force-all
```
#### Parameters

#### no

Negate a command or set its defaults

## logging

Configure logging

#### level

Set the log level for a specified category

# force-all

Release any globally forced log level set with 'logging level force-all <level>'

# <span id="page-28-0"></span>**1.2.19 show alarms**

#### Command

show alarms

# Parameters

show

Show running system information

alarms

Show current logging configuration

# <span id="page-28-1"></span>**1.2.20 show asciidoc counters**

# Command

show asciidoc counters

# Parameters

show

Show running system information

asciidoc

Asciidoc generation

counters

Generate table of all registered counters

# <span id="page-28-2"></span>**1.2.21 show cpu-sched threads**

#### Command

show cpu-sched threads

#### Parameters

#### show

Show running system information

cpu-sched

Show Sched section information

threads

Show information about running threads)

## <span id="page-29-0"></span>Command

show e1\_driver

## Parameters

show

Show running system information

e1\_driver

Display information about available E1 drivers

# <span id="page-29-1"></span>**1.2.23 show e1\_line [<0-255>] [stats]**

Command

show e1\_line [<0-255>] [stats]

# Parameters

show

Show running system information

e1\_line

Display information about a E1 line

 $[<0.255>]$ 

E1 Line Number

[stats]

Include statistics

# <span id="page-29-2"></span>**1.2.24 show e1\_timeslot [<0-255>] [<0-31>]**

# Command

```
show e1_timeslot [<0-255>] [<0-31>]
```
# Parameters

show

Show running system information

e1\_timeslot

Display information about a E1 timeslot

 $[<0.255>]$ 

E1 Line Number

 $[<0-31>]$ 

E1 Timeslot Number

# <span id="page-30-0"></span>**1.2.25 show history**

#### Command

show history

# Parameters

show

Show running system information

history

Display the session command history

# <span id="page-30-1"></span>**1.2.26 show logging vty**

# Command

show logging vty

# Parameters

show

Show running system information

logging

Show current logging configuration

vty

Show current logging configuration for this vty

# <span id="page-30-2"></span>**1.2.27 show mgcp [stats]**

#### Command

show mgcp [stats]

## Parameters

#### show

Show running system information

mgcp

Display information about the MGCP Media Gateway

[stats]

Include statistics

# <span id="page-31-0"></span>**1.2.28 show mgcp active**

#### Command

show mgcp active

# Parameters

show

Show running system information

#### mgcp

Display information about the MGCP Media Gateway

#### active

Show only endpoints with active connections

# <span id="page-31-1"></span>**1.2.29 show mgcp endpoint NAME**

## Command

show mgcp endpoint NAME

#### Parameters

#### show

Show running system information

#### mgcp

Display information about the MGCP Media Gateway

## endpoint

Display information about an endpoint

# NAME

The name of the endpoint

# <span id="page-31-2"></span>**1.2.30 show mgcp trunk <0-64> endpoint NAME**

#### Command

show mgcp trunk <0-64> endpoint NAME

## Parameters

#### show

Show running system information

## mgcp

Display information about the MGCP Media Gateway

## trunk

Display information about a trunk

## <0-64>

Trunk number

# endpoint

Display information about an endpoint

# NAME

The name of the endpoint

# <span id="page-32-0"></span>**1.2.31 show online-help**

# Command

show online-help

## Parameters

show

Show running system information

## online-help

Online help

# <span id="page-32-1"></span>**1.2.32 show pid**

## Command

show pid

## Parameters

show

Show running system information

pid

Displays the process ID

# <span id="page-33-0"></span>**1.2.33 show rate-counters [skip-zero]**

#### Command

show rate-counters [skip-zero]

# Parameters

show

Show running system information

rate-counters

Show all rate counters

[skip-zero]

Skip items with total count zero

# <span id="page-33-1"></span>**1.2.34 show stats [skip-zero]**

# Command

show stats [skip-zero]

#### Parameters

show

Show running system information

stats

Show statistical values

[skip-zero]

Skip items with total count zero

# <span id="page-33-2"></span>**1.2.35 show stats level (global|peer|subscriber) [skip-zero]**

## Command

show stats level (global|peer|subscriber) [skip-zero]

## Parameters

show

Show running system information

stats

Show statistical values

#### level

Set the maximum group level

## global

Show global groups only

## peer

Show global and network peer related groups

## subscriber

Show global, peer, and subscriber groups

# [skip-zero]

Skip items with total count zero

# <span id="page-34-0"></span>**1.2.36 show talloc-context (application|global|all) (full|brief|DEPTH)**

## Command

show talloc-context (application|qlobal|all) (full|brief|DEPTH)

## Parameters

#### show

Show running system information

#### talloc-context

Show talloc memory hierarchy

#### application

Application's context

#### global

Global context (OTC\_GLOBAL)

#### all

All contexts, if NULL-context tracking is enabled

# full

Display a full talloc memory hierarchy

# brief

Display a brief talloc memory hierarchy

# DEPTH

Specify required maximal depth value

# <span id="page-35-0"></span>**1.2.37 show talloc-context (application|global|all) (full|brief|DEPTH) filter REGEXP**

#### Command

show talloc-context (application|global|all) (full|brief|DEPTH) filter REGEXP

#### Parameters

#### show

Show running system information

#### talloc-context

Show talloc memory hierarchy

#### application

Application's context

#### global

Global context (OTC\_GLOBAL)

#### all

All contexts, if NULL-context tracking is enabled

#### full

Display a full talloc memory hierarchy

#### brief

Display a brief talloc memory hierarchy

#### DEPTH

Specify required maximal depth value

#### filter

Filter chunks using regular expression

#### REGEXP

Regular expression

# <span id="page-35-1"></span>**1.2.38 show talloc-context (application|global|all) (full|brief|DEPTH) tree ADDRESS**

# Command

show talloc-context (application|global|all) (full|brief|DEPTH) tree ADDRESS

# Parameters

show

Show running system information

# talloc-context

Show talloc memory hierarchy
# application

Application's context

#### global

Global context (OTC\_GLOBAL)

#### all

All contexts, if NULL-context tracking is enabled

# full

Display a full talloc memory hierarchy

#### brief

Display a brief talloc memory hierarchy

#### DEPTH

Specify required maximal depth value

#### tree

Display only a specific memory chunk

# ADDRESS

Chunk address (e.g. 0xdeadbeef)

# **1.2.39 show uptime**

#### Command

show uptime

#### Parameters

show

Show running system information

#### uptime

Displays how long the program has been running

# **1.2.40 show version**

#### Command

show version

#### Parameters

show

Show running system information

#### version

Displays program version

# **1.2.41 terminal length <0-512>**

#### Command

terminal length <0-512>

# Parameters

terminal

Set terminal line parameters

# length

Set number of lines on a screen

# $<0-512>$

Number of lines on screen (0 for no pausing)

# **1.2.42 terminal no length**

### Command

terminal no length

#### Parameters

### terminal

Set terminal line parameters

#### no

Negate a command or set its defaults

### length

Set number of lines on a screen

# **1.2.43 who**

### Command

who

### Parameters

who

Display who is on vty

# **1.3 enable**

The enable node is a privileged node, allowing to make changes to the configuration and to access further commands like 'configure'. All commands seen on the view node are also available here.

# **1.3.1 configure [terminal]**

Command

```
configure [terminal]
```
Parameters

configure

Configuration from vty interface

[terminal]

Configuration terminal

# **1.3.2 copy running-config startup-config**

# Command

copy running-config startup-config

#### Parameters

copy

Copy configuration

running-config

Copy running config to...

startup-config

Copy running config to startup config (same as write file)

# **1.3.3 disable**

#### Command

disable

#### Parameters

disable

Turn off privileged mode command

# **1.3.4 free-endpoint <0-64> NUMBER**

### Command

free-endpoint <0-64> NUMBER

# Parameters

# free-endpoint

Free the given endpoint

 $< 0.64$ 

Trunk number

# NUMBER

Endpoint number in hex.

# **1.3.5 logging color (0|1)**

#### Command

logging color (0|1)

#### Parameters

logging

Configure logging

color

Configure color-printing for log messages

0

Don't use color for printing messages

1

Use color for printing messages

# **1.3.6 logging disable**

#### Command

logging disable

### Parameters

logging Configure logging disable Disables logging to this vty

# **1.3.7 logging enable**

This command is required to make logging commands available on the telnet VTY.

#### Command

logging enable

#### Parameters

logging

Configure logging

enable

Enables logging to this vty

# **1.3.8 logging filter all (0|1)**

Disable/enable general log output on a given target. Typically, 'logging filter all 1' allows to see the usual log output on a given target. Setting to '0' can be useful when logging to the telnet VTY console: mute all log output to allow typing VTY commands on the telnet prompt without interference from log output; 'logging filter all 1' then re-enables logging in the same log output configuration as before. Some applications provide more specific filters, e.g. to log a given IMSI only. To employ such filters, set 'logging filter all 0' to disable general logging, and then enable a more specific filter instead.

Command

```
logging filter all (0|1)
```
Parameters

logging

Configure logging

filter

Filter log messages

all

Do you want to log all messages?

0

Only print messages matched by other filters

1

Bypass filter and print all messages

# **1.3.9 logging level (rtp|e1|osmux|lglobal|llapd|linp|lmux|lmi|lmib|lsms|lctrl|lgtp|lst...**

#### Command

```
logging level (rtp|e1|osmux|lglobal|llapd|linp|lmux|lmi|lmib|lsms|lctrl|lgtp|lstats| ←-
   lgsup|loap|lss7|lsccp|lsua|lm3ua|lmgcp|ljibuf|lrspro|lns|lbssgp|lnsdata|lnssignal| ←-
   liuup|lpfcp|lcsn1|lio) (debug|info|notice|error|fatal)
```
#### Parameters

### logging

Configure logging

# level

Set the log level for a specified category

### rtp

RTP stream handling

#### e1

E1 line handling

#### osmux

Osmux (Osmocom RTP multiplexing)

#### lglobal

Library-internal global log family

# llapd

LAPD in libosmogsm

# linp

A-bis Intput Subsystem

# lmux

A-bis B-Subchannel TRAU Frame Multiplex

# lmi

A-bis Input Driver for Signalling

# lmib

A-bis Input Driver for B-Channels (voice)

# lsms

Layer3 Short Message Service (SMS)

# lctrl

Control Interface

# lgtp

GPRS GTP library

#### lstats

Statistics messages and logging

# lgsup

Generic Subscriber Update Protocol

#### loap

Osmocom Authentication Protocol

#### lss7

libosmo-sigtran Signalling System 7

#### lsccp

libosmo-sigtran SCCP Implementation

#### lsua

libosmo-sigtran SCCP User Adaptation

#### lm3ua

libosmo-sigtran MTP3 User Adaptation

#### lmgcp

libosmo-mgcp Media Gateway Control Protocol

#### ljibuf

libosmo-netif Jitter Buffer

#### lrspro

Remote SIM protocol

# lns

GPRS NS layer

# lbssgp

GPRS BSSGP layer

#### lnsdata

GPRS NS layer data PDU

#### lnssignal

GPRS NS layer signal PDU

# liuup

Iu UP layer

### lpfcp

libosmo-pfcp Packet Forwarding Control Protocol

#### lcsn1

libosmo-csn1 Concrete Syntax Notation 1 codec

#### lio

libosmocore IO Subsystem

# debug

Log debug messages and higher levels

#### info

Log informational messages and higher levels

#### notice

Log noticeable messages and higher levels

### error

Log error messages and higher levels

### fatal

Log only fatal messages

# **1.3.10 logging level force-all (debug|info|notice|error|fatal)**

#### Command

```
logging level force-all (debug|info|notice|error|fatal)
```
### Parameters

# logging

Configure logging

#### level

Set the log level for a specified category

# force-all

Globally force all logging categories to a specific level. This is released by the 'no logging level force-all' command. Note: any 'logging level <category> <level>' commands will have no visible effect after this, until the forced level is released.

# debug

Log debug messages and higher levels

# info

Log informational messages and higher levels

# notice

Log noticeable messages and higher levels

# error

Log error messages and higher levels

# fatal

Log only fatal messages

# **1.3.11 logging level set-all (debug|info|notice|error|fatal)**

#### Command

logging level set-all (debug|info|notice|error|fatal)

# Parameters

#### logging

Configure logging

### level

Set the log level for a specified category

# set-all

Once-off set all categories to the given log level. There is no single command to take back these changes -- each category is set to the given level, period.

# debug

Log debug messages and higher levels

### info

Log informational messages and higher levels

# notice

Log noticeable messages and higher levels

#### error

Log error messages and higher levels

#### fatal

Log only fatal messages

# **1.3.12 logging print category (0|1)**

# Command

logging print category (0|1)

# Parameters

logging

Configure logging

#### print

Log output settings

# category

Configure log message

# 0

Don't prefix each log message

#### 1

Prefix each log message with category/subsystem name

# **1.3.13 logging print category-hex (0|1)**

#### Command

```
logging print category-hex (0|1)
```
# Parameters

### logging

Configure logging

### print

Log output settings

# category-hex

Configure log message

#### 0

Don't prefix each log message

# 1

Prefix each log message with category/subsystem nr in hex ('<000b>')

# **1.3.14 logging print extended-timestamp (0|1)**

#### Command

```
logging print extended-timestamp (0|1)
```
### Parameters

# logging

Configure logging

#### print

Log output settings

### extended-timestamp

Configure log message timestamping

### 0

Don't prefix each log message

## 1

Prefix each log message with current timestamp with YYYYMMDDhhmmssnnn

# **1.3.15 logging print file (0|1|basename) [last]**

#### Command

logging print file (0|1|basename) [last]

#### Parameters

# logging

Configure logging

#### print

Log output settings

# file

Configure log message

#### 0

Don't prefix each log message

1

Prefix each log message with the source file and line

#### basename

Prefix each log message with the source file's basename (strip leading paths) and line

#### [last]

Log source file info at the end of a log line. If omitted, log source file info just before the log text.

# **1.3.16 logging print level (0|1)**

### Command

logging print level (0|1)

#### Parameters

logging

Configure logging

#### print

Log output settings

#### level

Configure log message

0

Don't prefix each log message

#### 1

Prefix each log message with the log level name

# **1.3.17 logging print thread-id (0|1)**

#### Command

logging print thread-id (0|1)

# Parameters

### logging

Configure logging

# print

Log output settings

### thread-id

Configure log message logging Thread ID

#### 0

Don't prefix each log message

### 1

Prefix each log message with current Thread ID

# **1.3.18 logging set-log-mask MASK**

#### Command

logging set-log-mask MASK

#### Parameters

#### logging

Configure logging

#### set-log-mask

Set the logmask of this logging target

### MASK

List of logging categories to log, e.g. 'abc:mno:xyz'. Available log categories depend on the specific application, refer to the 'logging level' command. Optionally add individual log levels like 'abc,1:mno,3:xyz,5', where the level numbers are LOGL\_DEBUG=1 LOGL\_INFO=3 LOGL\_NOTICE=5 LOGL\_ERROR=7 LOGL\_FATAL=8

# **1.3.19 logging timestamp (0|1)**

#### Command

```
logging timestamp (0|1)
```
# Parameters

### logging

Configure logging

#### timestamp

Configure log message timestamping

#### $\theta$

Don't prefix each log message

#### 1

Prefix each log message with current timestamp

# **1.3.20 logp (rtp|e1|osmux|lglobal|llapd|linp|lmux|lmi|lmib|lsms|lctrl|lgtp|lstats|lgsup...**

#### Command

```
logp (rtp|e1|osmux|lglobal|llapd|linp|lmux|lmi|lmib|lsms|lctrl|lgtp|lstats|lgsup|loap| ←-
   lss7|lsccp|lsua|lm3ua|lmgcp|ljibuf|lrspro|lns|lbssgp|lnsdata|lnssignal|liuup|lpfcp| ←-
   lcsn1|lio) (debug|info|notice|error|fatal) .LOGMESSAGE
```
#### Parameters

#### logp

Print a message on all log outputs; useful for placing markers in test logs

rtp

RTP stream handling

### e1

E1 line handling

#### osmux

Osmux (Osmocom RTP multiplexing)

# lglobal

Library-internal global log family

# llapd

LAPD in libosmogsm

# linp

A-bis Intput Subsystem

#### lmux

A-bis B-Subchannel TRAU Frame Multiplex

#### lmi

A-bis Input Driver for Signalling

#### lmib

A-bis Input Driver for B-Channels (voice)

#### lsms

Layer3 Short Message Service (SMS)

#### lctrl

Control Interface

#### lgtp

GPRS GTP library

#### lstats

Statistics messages and logging

#### lgsup

Generic Subscriber Update Protocol

### loap

Osmocom Authentication Protocol

#### lss7

libosmo-sigtran Signalling System 7

### lsccp

libosmo-sigtran SCCP Implementation

#### lsua

libosmo-sigtran SCCP User Adaptation

# lm3ua

libosmo-sigtran MTP3 User Adaptation

# lmgcp

libosmo-mgcp Media Gateway Control Protocol

### ljibuf

libosmo-netif Jitter Buffer

#### lrspro

Remote SIM protocol

#### lns

GPRS NS layer

# lbssgp

GPRS BSSGP layer

# lnsdata

GPRS NS layer data PDU

lnssignal

GPRS NS layer signal PDU

#### liuup

Iu UP layer

### lpfcp

libosmo-pfcp Packet Forwarding Control Protocol

#### lcsn1

libosmo-csn1 Concrete Syntax Notation 1 codec

### lio

libosmocore IO Subsystem

# debug

Log debug messages and higher levels

#### info

Log informational messages and higher levels

#### notice

Log noticeable messages and higher levels

# error

Log error messages and higher levels

#### fatal

Log only fatal messages

# .LOGMESSAGE

Arbitrary message to log on given category and log level

# **1.3.21 loop-endpoint <0-64> NAME (0|1)**

# Command

```
loop-endpoint <0-64> NAME (0|1)
```
#### Parameters

loop-endpoint

Loop a given endpoint

### $<0-64$

Trunk number

# NAME

The name in hex of the endpoint

#### 0

Disable the loop

#### 1

Enable the loop

# **1.3.22 no logging level force-all**

#### Command

no logging level force-all

# Parameters

no

Negate a command or set its defaults

logging

Configure logging

level

Set the log level for a specified category

force-all

Release any globally forced log level set with 'logging level force-all <level>'

# **1.3.23 reset-all-endpoints**

#### Command

reset-all-endpoints

#### Parameters

reset-all-endpoints

Reset all endpoints

# **1.3.24 reset-endpoint <0-64> NUMBER**

Command

reset-endpoint <0-64> NUMBER

#### Parameters

reset-endpoint

Reset the given endpoint

 $<0-64$ 

Trunk number

# NUMBER

Endpoint number in hex.

# **1.3.25 show alarms**

#### Command

show alarms

# Parameters

show

Show running system information

alarms

Show current logging configuration

# **1.3.26 show asciidoc counters**

# Command

show asciidoc counters

# Parameters

show

Show running system information

asciidoc

Asciidoc generation

counters

Generate table of all registered counters

# **1.3.27 show cpu-sched threads**

#### Command

show cpu-sched threads

#### Parameters

#### show

Show running system information

cpu-sched

Show Sched section information

threads

Show information about running threads)

#### Command

show e1\_driver

# Parameters

show

Show running system information

e1\_driver

Display information about available E1 drivers

# **1.3.29 show e1\_line [<0-255>] [stats]**

Command

show e1\_line [<0-255>] [stats]

# Parameters

show

Show running system information

e1\_line

Display information about a E1 line

 $[<0.255>]$ 

E1 Line Number

[stats]

Include statistics

# **1.3.30 show e1\_timeslot [<0-255>] [<0-31>]**

# Command

```
show e1_timeslot [<0-255>] [<0-31>]
```
# Parameters

show

Show running system information

e1\_timeslot

Display information about a E1 timeslot

 $[<0.255>]$ 

E1 Line Number

 $[<0-31>]$ 

E1 Timeslot Number

# **1.3.31 show history**

#### Command

show history

# Parameters

show

Show running system information

history

Display the session command history

# **1.3.32 show logging vty**

# Command

show logging vty

# Parameters

show

Show running system information

logging

Show current logging configuration

vty

Show current logging configuration for this vty

# **1.3.33 show mgcp [stats]**

#### Command

show mgcp [stats]

### Parameters

#### show

Show running system information

mgcp

Display information about the MGCP Media Gateway

[stats]

Include statistics

# **1.3.34 show mgcp active**

#### Command

show mgcp active

# Parameters

show

Show running system information

#### mgcp

Display information about the MGCP Media Gateway

#### active

Show only endpoints with active connections

# **1.3.35 show mgcp endpoint NAME**

# Command

show mgcp endpoint NAME

#### Parameters

#### show

Show running system information

### mgcp

Display information about the MGCP Media Gateway

# endpoint

Display information about an endpoint

# NAME

The name of the endpoint

# **1.3.36 show mgcp trunk <0-64> endpoint NAME**

#### Command

show mgcp trunk <0-64> endpoint NAME

#### Parameters

#### show

Show running system information

### mgcp

Display information about the MGCP Media Gateway

#### trunk

Display information about a trunk

### <0-64>

Trunk number

# endpoint

Display information about an endpoint

# NAME

The name of the endpoint

# **1.3.37 show online-help**

# Command

show online-help

### Parameters

show

Show running system information

# online-help

Online help

# **1.3.38 show rate-counters [skip-zero]**

Command

```
show rate-counters [skip-zero]
```
### Parameters

show

Show running system information

rate-counters

Show all rate counters

#### [skip-zero]

Skip items with total count zero

# **1.3.39 show startup-config**

#### Command

show startup-config

# Parameters

show

Show running system information

startup-config

Contentes of startup configuration

# **1.3.40 show stats [skip-zero]**

### Command

```
show stats [skip-zero]
```
# Parameters

show

Show running system information

stats

Show statistical values

[skip-zero]

Skip items with total count zero

# **1.3.41 show stats level (global|peer|subscriber) [skip-zero]**

#### Command

show stats level (global|peer|subscriber) [skip-zero]

### Parameters

show

Show running system information

stats

Show statistical values

level

Set the maximum group level

#### global

Show global groups only

#### peer

Show global and network peer related groups

# subscriber

Show global, peer, and subscriber groups

# [skip-zero]

Skip items with total count zero

# **1.3.42 show talloc-context (application|global|all) (full|brief|DEPTH)**

# Command

```
show talloc-context (application|global|all) (full|brief|DEPTH)
```
# Parameters

#### show

Show running system information

# talloc-context

Show talloc memory hierarchy

#### application

Application's context

### global

Global context (OTC\_GLOBAL)

#### all

All contexts, if NULL-context tracking is enabled

#### full

Display a full talloc memory hierarchy

# brief

Display a brief talloc memory hierarchy

#### DEPTH

Specify required maximal depth value

# **1.3.43 show talloc-context (application|global|all) (full|brief|DEPTH) filter REGEXP**

#### Command

show talloc-context (application|global|all) (full|brief|DEPTH) filter REGEXP

#### Parameters

#### show

Show running system information

#### talloc-context

Show talloc memory hierarchy

#### application

Application's context

#### global

Global context (OTC\_GLOBAL)

#### all

All contexts, if NULL-context tracking is enabled

#### full

Display a full talloc memory hierarchy

#### brief

Display a brief talloc memory hierarchy

#### DEPTH

Specify required maximal depth value

#### filter

Filter chunks using regular expression

#### REGEXP

Regular expression

# **1.3.44 show talloc-context (application|global|all) (full|brief|DEPTH) tree ADDRESS**

#### Command

show talloc-context (application|global|all) (full|brief|DEPTH) tree ADDRESS

## Parameters

show

Show running system information

#### talloc-context

Show talloc memory hierarchy

# application

Application's context

#### global

Global context (OTC\_GLOBAL)

# all

All contexts, if NULL-context tracking is enabled

# full

Display a full talloc memory hierarchy

### brief

Display a brief talloc memory hierarchy

#### DEPTH

Specify required maximal depth value

#### tree

Display only a specific memory chunk

# ADDRESS

Chunk address (e.g. 0xdeadbeef)

# **1.3.45 show version**

#### Command

show version

# Parameters

show

Show running system information

#### version

Displays program version

# **1.3.46 shutdown**

#### Command

shutdown

# Parameters

#### shutdown

Request a shutdown of the program

# **1.3.47 stats report**

#### Command

stats report

# Parameters

stats

Stats related commands

#### report

Manurally trigger reporting of stats

# **1.3.48 stats reset**

### Command

stats reset

# Parameters

stats

Stats related commands

reset

Reset all rate counter stats

# **1.3.49 tap-rtp <0-64> ENDPOINT CONN (in|out) (A.B.C.D|X:X::X:X) <0-65534>**

# Command

```
tap-rtp <0-64> ENDPOINT CONN (in|out) (A.B.C.D|X:X::X:X) <0-65534>
```
# Parameters

tap-rtp

Forward data on endpoint to a different system

# <0-64>

Trunk number

# ENDPOINT

The endpoint in hex

# **CONN**

The connection id in hex

### in

Forward incoming data

#### out

Forward leaving data

# A.B.C.D

Destination IPv4 of the data

# X:X::X:X

Destination IPv6 of the data

#### $<0.65534>$

Destination port

# **1.3.50 terminal length <0-512>**

# Command

terminal length <0-512>

### Parameters

#### terminal

Set terminal line parameters

#### length

Set number of lines on a screen

#### $<0-512>$

Number of lines on screen (0 for no pausing)

# **1.3.51 terminal monitor**

### Command

terminal monitor

#### Parameters

### terminal

Set terminal line parameters

#### monitor

Copy debug output to the current terminal line

# **1.3.52 terminal no length**

#### Command

terminal no length

# Parameters

### terminal

Set terminal line parameters

#### no

Negate a command or set its defaults

#### length

Set number of lines on a screen

# **1.3.53 terminal no monitor**

### Command

```
terminal no monitor
```
#### Parameters

# terminal

Set terminal line parameters

#### no

Negate a command or set its defaults

monitor

Copy debug output to the current terminal line

# **1.3.54 who**

#### Command

who

### Parameters

who

Display who is on vty

# **1.4 config**

The config node is the root for all configuration commands, which are identical to the config file format. Changes made on the telnet VTY can be made persistent with the 'write file' command.

# **1.4.1 banner motd default**

### Command

```
banner motd default
```
Parameters banner Set banner string motd Strings for motd default

Default string

# **1.4.2 banner motd file [FILE]**

# Command

banner motd file [FILE]

# Parameters

banner

Set banner

motd

Banner for motd

file

Banner from a file

[FILE]

Filename

# **1.4.3 cpu-sched**

#### Command

cpu-sched

# Parameters

cpu-sched

Configure CPU Scheduler related settings

# **1.4.4 ctrl**

Command

ctrl

# Parameters

ctrl

Configure the Control Interface

# **1.4.5 e1\_input**

Command

e1\_input

Global attributes

Flag: !

This command applies immediately

Parameters

e1\_input

Configure E1/T1/J1 TDM input

# **1.4.6 enable password (8|) WORD**

#### Command

enable password (8|) WORD

# Parameters

enable

Modify enable password parameters

password

Assign the privileged level password

8

Specifies a HIDDEN password will follow

dummy string

**WORD** 

The HIDDEN 'enable' password string

# **1.4.7 enable password LINE**

#### Command

enable password LINE

# Parameters

enable

Modify enable password parameters

# password

Assign the privileged level password

# LINE

The UNENCRYPTED (cleartext) 'enable' password

# **1.4.8 hostname WORD**

### Command

hostname WORD

#### Parameters

# hostname

Set system's network name

# WORD

This system's network name

# **1.4.9 line vty**

### Command

line vty

#### Parameters

# line

Configure a terminal line

vty

Virtual terminal

# **1.4.10 log alarms <2-32700>**

#### Command

```
log alarms <2-32700>
```
#### Parameters

# log

Configure logging sub-system

#### alarms

Logging alarms to osmo\_strrb

<2-32700>

Maximum number of messages to log

# **1.4.11 log file FILENAME [blocking-io]**

#### Command

log file FILENAME [blocking-io]

#### Parameters

log

Configure logging sub-system

file

Logging to text file

#### FILENAME

Filename

[blocking-io]

Use blocking, synchronous I/O

# **1.4.12 log gsmtap [HOSTNAME]**

# Command

```
log gsmtap [HOSTNAME]
```
# Parameters

log

Configure logging sub-system

gsmtap

Logging via GSMTAP

# [HOSTNAME]

Host name to send the GSMTAP logging to (UDP port 4729)

# **1.4.13 log stderr [blocking-io]**

# Command

log stderr [blocking-io]

# Parameters

log

Configure logging sub-system

stderr

Logging via STDERR of the process

[blocking-io]

Use blocking, synchronous I/O

# **1.4.14 log syslog (authpriv|cron|daemon|ftp|lpr|mail|news|user|uucp)**

# Command

```
log syslog (authpriv|cron|daemon|ftp|lpr|mail|news|user|uucp)
```

```
Parameters
log
    Configure logging sub-system
syslog
     Logging via syslog
authpriv
     Security/authorization messages facility
cron
     Clock daemon (cron/at) facility
daemon
     General system daemon facility
ftp
    Ftp daemon facility
lpr
    Line printer facility
mail
     Mail facility
news
     News facility
user
     Generic facility
uucp
     UUCP facility
```
# **1.4.15 log syslog local <0-7>**

#### Command

log syslog local <0-7>

# Parameters

log

Configure logging sub-system

syslog

Logging via syslog

local

Syslog LOCAL facility

 $<0-7$ 

Local facility number

# **1.4.16 log systemd-journal [raw]**

#### Command

log systemd-journal [raw]

#### Parameters

log

Configure logging sub-system

systemd-journal

Logging to systemd-journal

[raw]

Offload rendering of the meta information (location, category) to systemd

# **1.4.17 mgcp**

#### Command

mgcp

Parameters

mgcp

Configure the MGCP

# **1.4.18 no banner motd**

# Command

no banner motd

#### Parameters

no

Negate a command or set its defaults

banner

Set banner string

motd

Strings for motd

# **1.4.19 no enable password**

#### Command

no enable password

#### Parameters

no

Negate a command or set its defaults

enable

Modify enable password parameters

password

Assign the privileged level password

# **1.4.20 no hostname [HOSTNAME]**

#### Command

no hostname [HOSTNAME]

# Parameters

### no

Negate a command or set its defaults

hostname

Reset system's network name

# [HOSTNAME]

Host name of this router

# **1.4.21 no log alarms**

### Command

no log alarms

### Parameters

no

Negate a command or set its defaults

log

Configure logging sub-system

alarms

Logging alarms to osmo\_strrb

# **1.4.22 no log file FILENAME**

#### Command

no log file FILENAME

#### Parameters

### no

Negate a command or set its defaults

#### log

Configure logging sub-system

# file

Logging to text file

# FILENAME

Filename

# **1.4.23 no log gsmtap [HOSTNAME]**

# Command

no log gsmtap [HOSTNAME]

#### Parameters

# no

Negate a command or set its defaults

### log

Configure logging sub-system

gsmtap

Logging via GSMTAP

# [HOSTNAME]

Host name to send the GSMTAP logging to (UDP port 4729)
# **1.4.24 no log stderr**

### Command

no log stderr

#### Parameters

#### no

Negate a command or set its defaults

log

Configure logging sub-system

### stderr

Logging via STDERR of the process

# **1.4.25 no log syslog**

### Command

no log syslog

### Parameters

### no

Negate a command or set its defaults

### log

Configure logging sub-system

### syslog

Logging via syslog

# **1.4.26 no log systemd-journal**

### Command

no log systemd-journal

### Parameters

### no

Negate a command or set its defaults

### log

Configure logging sub-system

### systemd-journal

Logging to systemd-journal

# **1.4.27 no service advanced-vty**

#### Command

no service advanced-vty

### Parameters

no

Negate a command or set its defaults

service

Set up miscellaneous service

advanced-vty

Enable advanced mode vty interface

# **1.4.28 no service terminal-length [<0-512>]**

### Command

no service terminal-length [<0-512>]

#### Parameters

#### no

Negate a command or set its defaults

service

Set up miscellaneous service

### terminal-length

System wide terminal length configuration

 $[<0.512>]$ 

Number of lines of VTY (0 means no line control)

# **1.4.29 no stats reporter log [NAME]**

#### Command

no stats reporter log [NAME]

### Parameters

no

Negate a command or set its defaults

#### stats

Configure stats sub-system

#### reporter

Configure a stats reporter

log

Report to the logger

### [NAME]

Name of the reporter

# **1.4.30 no stats reporter statsd [NAME]**

### Command

no stats reporter statsd [NAME]

### Parameters

#### no

Negate a command or set its defaults

stats

Configure stats sub-system

reporter

Configure a stats reporter

statsd

Report to a STATSD server

### [NAME]

Name of the reporter

# **1.4.31 password (8|) WORD**

### Command

password (8|) WORD

#### Parameters

#### password

Assign the terminal connection password

8

Specifies a HIDDEN password will follow

### dummy string

**WORD** 

The HIDDEN line password string

# **1.4.32 password LINE**

#### Command

password LINE

## Parameters

password

Assign the terminal connection password

LINE

The UNENCRYPTED (cleartext) line password

# **1.4.33 service advanced-vty**

### Command

```
service advanced-vty
```
## Parameters

service

Set up miscellaneous service

advanced-vty

Enable advanced mode vty interface

# **1.4.34 service terminal-length <0-512>**

### Command

```
service terminal-length <0-512>
```
### Parameters

service

Set up miscellaneous service

### terminal-length

System wide terminal length configuration

### $<0-512>$

Number of lines of VTY (0 means no line control)

# **1.4.35 show history**

### Command

show history

### Parameters

show

Show running system information

history

Display the session command history

# **1.4.36 stats interval <0-65535>**

Command

stats interval <0-65535>

### Parameters

stats

Configure stats sub-system

### interval

Set the reporting interval

#### $<0.65535>$

Interval in seconds (0 disables the reporting interval)

# **1.4.37 stats reporter log [NAME]**

### Command

stats reporter log [NAME]

#### Parameters

stats

Configure stats sub-system

### reporter

Configure a stats reporter

log

Report to the logger

### [NAME]

Name of the reporter

# **1.4.38 stats reporter statsd [NAME]**

#### Command

```
stats reporter statsd [NAME]
```
#### Parameters

#### stats

Configure stats sub-system

#### reporter

Configure a stats reporter

#### statsd

Report to a STATSD server

### [NAME]

Name of the reporter

### **1.4.39 stats-tcp batch-size <1-65535>**

#### Command

```
stats-tcp batch-size <1-65535>
```
#### Parameters

stats-tcp

Configure stats sub-system

batch-size

Set the number of tcp sockets that are processed per stats polling interval

 $<1-65535>$ 

Number of sockets per interval

# **1.4.40 stats-tcp interval <0-65535>**

#### Command

stats-tcp interval <0-65535>

### Parameters

stats-tcp

Configure stats sub-system

interval

Set the tcp socket stats polling interval

 $<0.65535>$ 

Interval in seconds (0 disables the polling interval)

# **1.5 config-log**

The log node is commonly available in all Osmocom programs and allows configuring logging to stderr and/or log files, including logging category and level filtering as well as output formatting options. Note that the 'logging enable' command is required to make logging commands available on the telnet VTY.

# **1.5.1 logging color (0|1)**

### Command

```
logging color (0|1)
```
Parameters

logging

Configure logging

color

Configure color-printing for log messages

0

Don't use color for printing messages

1

Use color for printing messages

# **1.5.2 logging filter all (0|1)**

Disable/enable general log output on a given target. Typically, 'logging filter all 1' allows to see the usual log output on a given target. Setting to '0' can be useful when logging to the telnet VTY console: mute all log output to allow typing VTY commands on the telnet prompt without interference from log output; 'logging filter all 1' then re-enables logging in the same log output configuration as before. Some applications provide more specific filters, e.g. to log a given IMSI only. To employ such filters, set 'logging filter all 0' to disable general logging, and then enable a more specific filter instead.

Command

logging filter all (0|1)

### Parameters

logging

Configure logging

### filter

Filter log messages

### all

Do you want to log all messages?

#### $\theta$

Only print messages matched by other filters

1

Bypass filter and print all messages

# **1.5.3 logging level (rtp|e1|osmux|lglobal|llapd|linp|lmux|lmi|lmib|lsms|lctrl|lgtp|lst...**

#### Command

```
logging level (rtp|e1|osmux|lglobal|llapd|linp|lmux|lmi|lmib|lsms|lctrl|lgtp|lstats| ←-
lgsup|loap|lss7|lsccp|lsua|lm3ua|lmgcp|ljibuf|lrspro|lns|lbssgp|lnsdata|lnssignal| ←-
liuup|lpfcp|lcsn1|lio) (debug|info|notice|error|fatal)
```
### Parameters

### logging

Configure logging

### level

Set the log level for a specified category

### rtp

RTP stream handling

### e1

E1 line handling

### osmux

Osmux (Osmocom RTP multiplexing)

### lglobal

Library-internal global log family

### llapd

LAPD in libosmogsm

### linp

A-bis Intput Subsystem

### lmux

A-bis B-Subchannel TRAU Frame Multiplex

### lmi

A-bis Input Driver for Signalling

### lmib

A-bis Input Driver for B-Channels (voice)

#### lsms

Layer3 Short Message Service (SMS)

### lctrl

Control Interface

### lgtp

GPRS GTP library

#### lstats

Statistics messages and logging

### lgsup

Generic Subscriber Update Protocol

#### loap

Osmocom Authentication Protocol

### lss7

libosmo-sigtran Signalling System 7

#### lsccp

libosmo-sigtran SCCP Implementation

#### lsua

libosmo-sigtran SCCP User Adaptation

#### lm3ua

libosmo-sigtran MTP3 User Adaptation

#### lmgcp

libosmo-mgcp Media Gateway Control Protocol

### ljibuf

libosmo-netif Jitter Buffer

#### lrspro

Remote SIM protocol

### lns

GPRS NS layer

## lbssgp

GPRS BSSGP layer

### lnsdata

GPRS NS layer data PDU

#### lnssignal

GPRS NS layer signal PDU

### liuup

Iu UP layer

### lpfcp

libosmo-pfcp Packet Forwarding Control Protocol

#### lcsn1

libosmo-csn1 Concrete Syntax Notation 1 codec

### lio

libosmocore IO Subsystem

# debug

Log debug messages and higher levels

### info

Log informational messages and higher levels

#### notice

Log noticeable messages and higher levels

#### error

Log error messages and higher levels

### fatal

Log only fatal messages

# **1.5.4 logging level force-all (debug|info|notice|error|fatal)**

### Command

```
logging level force-all (debug|info|notice|error|fatal)
```
### Parameters

### logging

Configure logging

### level

Set the log level for a specified category

### force-all

Globally force all logging categories to a specific level. This is released by the 'no logging level force-all' command. Note: any 'logging level <category> <level>' commands will have no visible effect after this, until the forced level is released.

# debug

Log debug messages and higher levels

### info

Log informational messages and higher levels

### notice

Log noticeable messages and higher levels

### error

Log error messages and higher levels

### fatal

Log only fatal messages

# **1.5.5 logging level set-all (debug|info|notice|error|fatal)**

#### Command

logging level set-all (debug|info|notice|error|fatal)

### Parameters

#### logging

Configure logging

### level

Set the log level for a specified category

### set-all

Once-off set all categories to the given log level. There is no single command to take back these changes -- each category is set to the given level, period.

# debug

Log debug messages and higher levels

### info

Log informational messages and higher levels

### notice

Log noticeable messages and higher levels

### error

Log error messages and higher levels

### fatal

Log only fatal messages

# **1.5.6 logging print category (0|1)**

### Command

logging print category (0|1)

### Parameters

logging

Configure logging

#### print

Log output settings

### category

Configure log message

### 0

Don't prefix each log message

#### 1

Prefix each log message with category/subsystem name

# **1.5.7 logging print category-hex (0|1)**

#### Command

```
logging print category-hex (0|1)
```
### Parameters

### logging

Configure logging

### print

Log output settings

### category-hex

Configure log message

### 0

Don't prefix each log message

### 1

Prefix each log message with category/subsystem nr in hex ('<000b>')

# **1.5.8 logging print extended-timestamp (0|1)**

#### Command

```
logging print extended-timestamp (0|1)
```
#### Parameters

### logging

Configure logging

### print

Log output settings

### extended-timestamp

Configure log message timestamping

### 0

Don't prefix each log message

### 1

Prefix each log message with current timestamp with YYYYMMDDhhmmssnnn

# **1.5.9 logging print file (0|1|basename) [last]**

#### Command

logging print file (0|1|basename) [last]

#### Parameters

# logging

Configure logging

#### print

Log output settings

# file

Configure log message

#### 0

Don't prefix each log message

1

Prefix each log message with the source file and line

### basename

Prefix each log message with the source file's basename (strip leading paths) and line

### [last]

Log source file info at the end of a log line. If omitted, log source file info just before the log text.

# **1.5.10 logging print level (0|1)**

### Command

logging print level (0|1)

Parameters

logging

Configure logging

### print

Log output settings

#### level

Configure log message

0

Don't prefix each log message

#### 1

Prefix each log message with the log level name

# **1.5.11 logging print thread-id (0|1)**

#### Command

logging print thread-id (0|1)

### Parameters

### logging

Configure logging

### print

Log output settings

## thread-id

Configure log message logging Thread ID

#### 0

Don't prefix each log message

### 1

Prefix each log message with current Thread ID

# **1.5.12 logging timestamp (0|1)**

### Command

logging timestamp (0|1)

#### Parameters

logging

Configure logging

### timestamp

Configure log message timestamping

#### $\overline{0}$

Don't prefix each log message

#### 1

Prefix each log message with current timestamp

# **1.5.13 no logging level force-all**

#### Command

no logging level force-all

### Parameters

no

Negate a command or set its defaults

logging

Configure logging

level

Set the log level for a specified category

force-all

Release any globally forced log level set with 'logging level force-all <level>'

# **1.6 config-stats**

# **1.6.1 disable**

Command

disable

### Parameters

disable

Disable the reporter

# **1.6.2 enable**

### Command

enable

Parameters

enable

Enable the reporter

# **1.6.3 flush-period <0-65535>**

#### Command

flush-period <0-65535>

### Parameters

# flush-period

Configure stats sub-system

#### $<0-65535>$

Send all stats even if they have not changed (i.e. force the flush)every N-th reporting interval. Set to 0 to disable regular flush (default).

# **1.6.4 level (global|peer|subscriber)**

### Command

```
level (global|peer|subscriber)
```
Parameters

level

Set the maximum group level

global

Report global groups only

peer

Report global and network peer related groups

subscriber

Report global, peer, and subscriber groups

# **1.6.5 local-ip ADDR**

### Command

local-ip ADDR

# Parameters

local-ip

Set the IP address to which we bind locally

### ADDR

IP Address

# **1.6.6 mtu <100-65535>**

#### Command

mtu <100-65535>

### Parameters

mtu

Set the maximum packet size

### $<$ 100-65535>

Size in byte

# **1.6.7 no local-ip**

### Command

no local-ip

# Parameters

no

Negate a command or set its defaults

local-ip

Set the IP address to which we bind locally

# **1.6.8 no mtu**

### Command

no mtu

# Parameters

no

Negate a command or set its defaults

#### mtu

Set the maximum packet size

# **1.6.9 no prefix**

#### Command

no prefix

### Parameters

no

Negate a command or set its defaults

prefix

Set the item name prefix

# **1.6.10 prefix PREFIX**

### Command

prefix PREFIX

## Parameters

prefix

Set the item name prefix

### PREFIX

The prefix string

# **1.6.11 remote-ip ADDR**

### Command

remote-ip ADDR

### Parameters

### remote-ip

Set the remote IP address to which we connect

### ADDR

IP Address

# **1.6.12 remote-port <1-65535>**

#### Command

remote-port <1-65535>

### Parameters

remote-port

Set the remote port to which we connect

 $<1-65535>$ 

Remote port number

# **1.7 config-line**

# **1.7.1 bind A.B.C.D [<0-65535>]**

#### Command

bind A.B.C.D [<0-65535>]

#### Parameters

#### bind

Accept VTY telnet connections on local interface

# A.B.C.D

Local interface IP address (default: 127.0.0.1)

 $\left[ <0.65535> \right]$ 

Local TCP port number

# **1.7.2 login**

### Command

login

# Parameters

login

Enable password checking

# **1.7.3 no login**

#### Command

no login

# Parameters

no

Negate a command or set its defaults

login

Enable password checking

# **1.8 config-e1\_input**

# **1.8.1 e1\_line <0-255> connect-timeout <0-60>**

### Command

```
e1_line <0-255> connect-timeout <0-60>
```
#### Global attributes

### Flag: !

This command applies immediately

### Parameters

e1\_line

Configure E1/T1/J1 Line

 $<0-255>$ 

Line Number

connect-timeout

Set connect timeout

 $<0-60>$ 

Connect timeout in seconds (0 to disable)

# **1.8.2 e1\_line <0-255> driver (misdn|misdn\_lapd|dahdi|e1d|ipa|unixsocket)**

#### Command

e1\_line <0-255> driver (misdn|misdn\_lapd|dahdi|e1d|ipa|unixsocket)

### Parameters

### e1\_line

Configure E1/T1/J1 Line

#### $<0-255>$

Line Number

### driver

Set driver for this line

#### misdn

mISDN supported E1 Card (kernel LAPD)

#### misdn\_lapd

mISDN supported E1 Card (userspace LAPD)

#### dahdi

DAHDI supported E1/T1/J1 Card

#### e1d

osmo-e1d supported E1 interface

#### ipa

IPA TCP/IP input

#### unixsocket

Unix socket input

### **1.8.3 e1\_line <0-255> ipa-keepalive <1-300> <1-300>**

#### Command

e1\_line <0-255> ipa-keepalive <1-300> <1-300>

### Global attributes

Flag: !

This command applies immediately

#### Parameters

### e1\_line

Configure E1/T1/J1 Line

### $<0-255>$

Line Number

### ipa-keepalive

Enable IPA PING/PONG keep-alive

### $<1-300>$

Idle interval in seconds before probes are sent

### $<1-300>$

Time to wait for PONG response

# **1.8.4 e1\_line <0-255> keepalive**

# Command

e1\_line <0-255> keepalive

Library specific attributes

Flag: I

This command applies on IPA link establishment

Parameters

### e1\_line

Configure E1/T1/J1 Line

 $<0-255>$ 

Line Number

#### keepalive

Enable keep-alive probing

# **1.8.5 e1\_line <0-255> keepalive <1-300> <1-20> <1-300>**

### Command

e1\_line <0-255> keepalive <1-300> <1-20> <1-300>

Library specific attributes

# Flag: I

This command applies on IPA link establishment

Parameters

### e1\_line

Configure E1/T1/J1 Line

### $<0-255>$

Line Number

# keepalive

Enable keep-alive probing

### $<1-300>$

Idle interval in seconds before probes are sent

 $1 - 20$ 

Number of probes to sent

 $<1-300>$ 

Delay between probe packets in seconds

# **1.8.6 e1\_line <0-255> name .LINE**

#### Command

e1\_line <0-255> name .LINE

Global attributes

#### Flag: !

This command applies immediately

#### Parameters

e1\_line

Configure E1/T1/J1 Line

 $<0-255>$ 

Line Number

#### name

Set name for this line

### .LINE

Human readable name

# **1.8.7 e1\_line <0-255> pcap .FILE**

#### Command

e1\_line <0-255> pcap .FILE

### Global attributes

Flag: !

This command applies immediately

### Parameters

e1\_line

Configure E1/T1/J1 Line

### $<0-255>$

Line Number

### pcap

Setup a pcap recording of E1 traffic for line

#### .FILE

Filename to save the packets to

# **1.8.8 e1\_line <0-255> port <0-255>**

### Command

e1\_line <0-255> port <0-255>

Library specific attributes

### Flag: L

This command applies on E1 line update

### Parameters

# e1\_line

Configure E1/T1/J1 Line

### $<0-255>$

Line Number

#### port

Set physical port/span/card number

#### $<0-255>$

E1/T1 Port/Span/Card number

# **1.8.9 e1\_line <0-255> socket .SOCKET**

### Command

```
e1_line <0-255> socket .SOCKET
```
### Library specific attributes

### Flag: L

This command applies on E1 line update

### Parameters

e1\_line

Configure E1/T1/J1 Line

### $<0-255>$

Line Number

### socket

Set socket path for unixsocket

#### .SOCKET

socket path

# **1.8.10 ipa bind A.B.C.D**

### Command

ipa bind A.B.C.D

Library specific attributes

### Flag: L

This command applies on E1 line update

### Parameters

## ipa

ipa driver config

#### bind

Set ipa local bind address

# A.B.C.D

Listen on this IP address (default 0.0.0.0)

# **1.8.11 ipa ip-dscp (oml|rsl) <0-63>**

### Command

ipa ip-dscp (oml|rsl) <0-63>

Library specific attributes

### Flag: I

This command applies on IPA link establishment

### Parameters

ipa

ipa driver config

### ip-dscp

Set IP DSCP value for outbound packets

### oml

Set IP DSCP for OML link

### rsl

Set IP DSCP for RSL link

#### $<0.63>$

IP DSCP Value to use

### **1.8.12 ipa socket-priority (oml|rsl) <0-255>**

#### Command

```
ipa socket-priority (oml|rsl) <0-255>
```
Library specific attributes

### Flag: I

This command applies on IPA link establishment

### Parameters

#### ipa

ipa driver config

# socket-priority

Set socket priority value for outbound packets

### oml

Set socket priority for OML link

### rsl

Set socket priority for RSL link

### $<0-255>$

socket priority value to use (>6 requires CAP\_NET\_ADMIN)

# **1.8.13 no e1\_line <0-255> ipa-keepalive**

#### Command

```
no e1_line <0-255> ipa-keepalive
```
### Global attributes

Flag: !

This command applies immediately

### Parameters

no

Negate a command or set its defaults

e1\_line

Configure E1/T1/J1 Line

 $<0-255>$ 

Line Number

ipa-keepalive

Enable IPA PING/PONG keep-alive

# **1.8.14 no e1\_line <0-255> keepalive**

### Command

no e1\_line <0-255> keepalive

Library specific attributes

### Flag: I

This command applies on IPA link establishment

### Parameters

#### no

Negate a command or set its defaults

### e1\_line

Configure E1/T1/J1 Line

<0-255>

Line Number

### keepalive

Enable keep-alive probing

# **1.8.15 no e1\_line <0-255> pcap**

#### Command

no e1\_line <0-255> pcap

### Global attributes

Flag: !

This command applies immediately

#### Parameters

#### no

Negate a command or set its defaults

# e1\_line

Configure E1/T1/J1 Line

### $<0-255>$

Line Number

### pcap

Disable pcap recording of E1 traffic for line

# **1.9 config-ctrl**

# **1.9.1 bind A.B.C.D [<0-65535>]**

Command

```
bind A.B.C.D [<0-65535>]
```
### Parameters

### bind

Set bind address to listen for Control connections

# A.B.C.D

Local IP address (default 127.0.0.1)

# $\left[ <0.65535> \right]$

Local TCP port number

# **1.10 config-cpu-sched**

# **1.10.1 cpu-affinity (self|all|<0-4294967295>|THREADNAME) CPUHEXMASK [delay]**

Command

cpu-affinity (self|all|<0-4294967295>|THREADNAME) CPUHEXMASK [delay]

Global attributes

Flag: !

This command applies immediately

#### Parameters

#### cpu-affinity

Set CPU affinity mask on a (group of) thread(s)

#### self

Set CPU affinity mask on thread running the VTY

#### all

Set CPU affinity mask on all process' threads

#### <0-4294967295>

Set CPU affinity mask on a thread with specified PID

THREADNAME

Set CPU affinity mask on a thread with specified thread name

### CPUHEXMASK

CPU affinity mask

### [delay]

If set, delay applying the affinity mask now and let the app handle it at a later point

# **1.10.2 policy rr <1-32>**

### Command

```
policy rr <1-32>
```
### Global attributes

Flag: !

This command applies immediately

#### Parameters

### policy

Set the scheduling policy to use for the process

#### rr

Use the SCHED\_RR real-time scheduling algorithm

## $<1-32>$

Set the SCHED\_RR real-time priority

# **1.11 config-mgcp**

# **1.11.1 bind ip (A.B.C.D|X:X::X:X)**

#### Command

bind ip (A.B.C.D|X:X::X:X)

#### Parameters

### bind

Listen/Bind related socket option

#### ip

IP information

### A.B.C.D

IPv4 Address to bind to

# X:X::X:X

IPv6 Address to bind to

# **1.11.2 bind port <0-65534>**

## Command

bind port <0-65534>

### Parameters

#### bind

Listen/Bind related socket option

#### port

Port information

### $<0-65534$

UDP port to listen for MGCP messages

# **1.11.3 call-agent ip (A.B.C.D|X:X::X:X)**

#### Command

```
call-agent ip (A.B.C.D|X:X::X:X)
```
### Parameters

# call-agent

Call agent information

#### ip

IP information

# A.B.C.D

IPv4 Address of the call agent

# X:X::X:X

IPv6 Address of the call agent

# **1.11.4 conn-timeout <0-65534>**

### Command

conn-timeout <0-65534>

#### Parameters

#### conn-timeout

Set a time after which inactive connections (CIs) are closed. Set to 0 to disable timeout. This can be used to work around interoperability problems causing connections to stay open forever, and slowly exhausting all available ports. Enable keep-alive packets in MGW clients when using this option together with LCLS (OsmoBSC, OsmoMSC: 'rtp keep-alive')!

#### $<0.65534>$

Timeout value (sec.)

# **1.11.5 domain NAME**

#### Command

domain NAME

#### Parameters

# domain

Set the domain part expected in MGCP messages' endpoint names

### NAME

Qualified domain name expected in MGCP endpoint names, or '\*' to accept any domain

# **1.11.6 force-realloc (0|1)**

#### Command

```
force-realloc (0|1)
```
### Application specific attributes

### Flag: n

This command applies when a new connection is created

#### Parameters

### force-realloc

Force endpoint reallocation when the endpoint is still seized

### 0

Don't force reallocation

#### 1

force reallocation

# **1.11.7 local ip (A.B.C.D|X:X::X:X)**

### Command

local ip  $(A.B.C.D|X:X::X:X)$ 

### Application specific attributes

# Flag: n

This command applies when a new connection is created

### Parameters

### local

Local options for the SDP record

## ip

IP information

### A.B.C.D

IPv4 Address to use in SDP record

# $X:X:X:X$

IPv6 Address to use in SDP record

# **1.11.8 no rtcp-omit**

#### Command

no rtcp-omit

### Global attributes

Flag: !

This command applies immediately

### Parameters

### no

Negate a command or set its defaults

### rtcp-omit

Drop RTCP packets in both directions

# **1.11.9 no rtp bind-ip**

### Command

no rtp bind-ip

# Application specific attributes

# Flag: n

This command applies when a new connection is created

# Parameters

### no

Negate a command or set its defaults

### rtp

RTP configuration

### bind-ip

Bind endpoints facing the Network

# **1.11.10 no rtp bind-ip-v6**

#### Command

```
no rtp bind-ip-v6
```
# Application specific attributes

# Flag: n

This command applies when a new connection is created

### Parameters

#### no

Negate a command or set its defaults

#### rtp

RTP configuration

### bind-ip-v6

Bind endpoints facing the Network

# **1.11.11 no rtp force-ptime**

### Command

no rtp force-ptime

### Application specific attributes

# Flag: n

This command applies when a new connection is created

### Parameters

#### no

Negate a command or set its defaults

### rtp

RTP configuration

### force-ptime

Force a fixed ptime for packets sent

# **1.11.12 no rtp ip-probing**

#### Command

```
no rtp ip-probing
```
# Application specific attributes

# Flag: n

This command applies when a new connection is created

### Parameters

### no

Negate a command or set its defaults

### rtp

RTP configuration

ip-probing

no automatic rtp bind ip selection

# **1.11.13 no rtp keep-alive**

### Command

no rtp keep-alive

### Global attributes

### Flag: !

This command applies immediately

#### Parameters

#### no

Negate a command or set its defaults

# rtp

RTP configuration

### keep-alive

Send dummy UDP packet to net RTP destination

# **1.11.14 no rtp-patch**

### Command

no rtp-patch

### Application specific attributes

## Flag: n

This command applies when a new connection is created

### Parameters

### no

Negate a command or set its defaults

# rtp-patch

Modify RTP packet header in both directions

# **1.11.15 no rtp-patch rfc5993hr**

### Command

no rtp-patch rfc5993hr

# Application specific attributes

# Flag: n

This command applies when a new connection is created

# Parameters

### no

Negate a command or set its defaults

### rtp-patch

Modify RTP packet header in both directions

### rfc5993hr

Convert GSM-HR from TS101318 to RFC5993 and vice versa
# **1.11.16 no rtp-patch ssrc**

#### Command

```
no rtp-patch ssrc
```
# Application specific attributes

# Flag: n

This command applies when a new connection is created

### Parameters

#### no

Negate a command or set its defaults

# rtp-patch

Modify RTP packet header in both directions

### ssrc

Force a fixed SSRC

# **1.11.17 no rtp-patch timestamp**

### Command

no rtp-patch timestamp

## Application specific attributes

# Flag: n

This command applies when a new connection is created

### Parameters

#### no

Negate a command or set its defaults

## rtp-patch

Modify RTP packet header in both directions

#### timestamp

Adjust RTP timestamp

# **1.11.18 no sdp audio-payload send-name**

#### Command

```
no sdp audio-payload send-name
```
### Application specific attributes

Flag: n

This command applies when a new connection is created

#### Parameters

no

Negate a command or set its defaults

sdp

SDP File related options

audio-payload

Audio payload options

send-name

Send SDP rtpmap with the audio name

# **1.11.19 no sdp audio-payload send-ptime**

# Command

```
no sdp audio-payload send-ptime
```
Application specific attributes

## Flag: n

This command applies when a new connection is created

# Parameters

# no

Negate a command or set its defaults

#### sdp

SDP File related options

audio-payload

Audio payload options

send-ptime

Send SDP ptime (packet duration) attribute

# **1.11.20 number endpoints <1-65534>**

#### Command

number endpoints <1-65534>

#### Parameters

number

Number options

endpoints

Endpoints available

 $<1-65534>$ 

Number endpoints

# **1.11.21 osmux (on|off|only)**

#### Command

osmux (on|off|only)

Parameters

osmux

RTP multiplexing

on

Enable OSMUX

off

Disable OSMUX

only

Only use OSMUX

# **1.11.22 osmux batch-factor <1-8>**

## Command

osmux batch-factor <1-8>

# Parameters

osmux

RTP multiplexing

batch-factor

Batching factor

 $<1-8>$ 

Number of messages in the batch

# **1.11.23 osmux batch-size <1-65535>**

### Command

osmux batch-size <1-65535>

### Parameters

## osmux

RTP multiplexing

batch-size

batch size

 $<1-65535>$ 

Batch size in bytes

# **1.11.24 osmux bind-ip A.B.C.D**

#### Command

osmux bind-ip A.B.C.D

#### Parameters

osmux

RTP multiplexing

### bind-ip

IP information

# A.B.C.D

IPv4 Address to bind to

# **1.11.25 osmux bind-ip-v6 X:X::X:X**

#### Command

osmux bind-ip-v6 X:X::X:X

#### Parameters

osmux

RTP multiplexing

bind-ip-v6

IP information

 $X: X: X: X$ 

IPv6 Address to bind to

# **1.11.26 osmux dummy (on|off)**

### Command

osmux dummy (on|off)

Parameters

osmux

RTP multiplexing

#### dummy

Dummy padding

on

Enable dummy padding

#### off

Disable dummy padding

# **1.11.27 osmux peer-behind-nat (on|off)**

### Command

osmux peer-behind-nat (on|off)

## Parameters

osmux

RTP multiplexing

# peer-behind-nat

Define whether peer is behind NAT

### on

Peer is behind NAT

### off

Peer is NOT behind NAT

# **1.11.28 osmux port <1-65535>**

# Command

```
osmux port <1-65535>
```
#### Parameters

osmux

RTP multiplexing

port

port

```
<1-65535>
```
UDP port

# **1.11.29 rtcp-omit**

### Command

rtcp-omit

Global attributes

Flag: !

This command applies immediately

Parameters

rtcp-omit

Drop RTCP packets in both directions

# **1.11.30 rtp bind-ip A.B.C.D**

Command

rtp bind-ip A.B.C.D

## Application specific attributes

Flag: n

This command applies when a new connection is created

### Parameters

rtp

RTP configuration

bind-ip

Bind endpoints facing the Network

A.B.C.D

IPv4 Address to bind to

# **1.11.31 rtp bind-ip-v6 X:X::X:X**

### Command

rtp bind-ip-v6 X:X::X:X

This command applies when a new connection is created

### Parameters

### rtp

RTP configuration

### bind-ip-v6

Bind endpoints facing the Network

# X:X::X:X

IPv6 Address to bind to

# **1.11.32 rtp force-ptime (10|20|40)**

# Command

rtp force-ptime (10|20|40)

# Application specific attributes

## Flag: n

This command applies when a new connection is created

### Parameters

#### rtp

RTP configuration

## force-ptime

Force a fixed ptime for packets sentThe required ptime (packet duration) in ms

# 10

10 ms

### 20

20 ms

### 40

40 ms

# **1.11.33 rtp ip-dscp <0-63>**

#### Command

```
rtp ip-dscp <0-63>
```
# Application specific attributes

# Flag: n

This command applies when a new connection is created

### Parameters

#### rtp

RTP configuration

# ip-dscp

Use specified DSCP for the audio stream (including Osmux)

# $<0-63>$

The DSCP value

# **1.11.34 rtp ip-probing**

## Command

rtp ip-probing

### Application specific attributes

# Flag: n

This command applies when a new connection is created

### Parameters

## rtp

RTP configuration

### ip-probing

automatic rtp bind ip selection

# **1.11.35 rtp keep-alive <1-120>**

#### Command

rtp keep-alive <1-120>

## Global attributes

Flag: !

This command applies immediately

### Parameters

rtp

RTP configuration

## keep-alive

Send dummy UDP packet to net RTP destination

### $1-120>$

Keep alive interval in secs

# **1.11.36 rtp keep-alive once**

### Command

rtp keep-alive once

### Global attributes

## Flag: !

This command applies immediately

#### Parameters

rtp

RTP configuration

## keep-alive

Send dummy UDP packet to net RTP destination

#### once

Send dummy packet only once after CRCX/MDCX

# **1.11.37 rtp port-range <1024-65534> <1025-65535>**

#### Command

rtp port-range <1024-65534> <1025-65535>

## Parameters

### rtp

RTP configuration

#### port-range

Range of ports to use for the NET side

### $<$ 1024-65534>

Start of the range of ports

### $<$ 1025-65535>

End of the range of ports

# **1.11.38 rtp socket-priority <0-255>**

### Command

rtp socket-priority <0-255>

#### Application specific attributes

### Flag: n

This command applies when a new connection is created

#### Parameters

### rtp

RTP configuration

#### socket-priority

socket priority (values > 6 require CAP\_NET\_ADMIN)

# $<0-255>$

socket priority value

# **1.11.39 rtp-accept-all (0|1)**

### Command

```
rtp-accept-all (0|1)
```
## Global attributes

Flag: !

This command applies immediately

### Parameters

#### rtp-accept-all

Accept all RTP packets, even when the originating IP/Port does not match

### 0

enable filter

#### 1

disable filter

# **1.11.40 rtp-patch rfc5993hr**

### Command

rtp-patch rfc5993hr

## Application specific attributes

# Flag: n

This command applies when a new connection is created

### Parameters

## rtp-patch

Modify RTP packet header in both directions

# rfc5993hr

Convert GSM-HR from TS101318 to RFC5993 and vice versa

# **1.11.41 rtp-patch ssrc**

#### Command

rtp-patch ssrc

Application specific attributes

Flag: n

This command applies when a new connection is created

Parameters

rtp-patch

Modify RTP packet header in both directions

#### ssrc

Force a fixed SSRC

# **1.11.42 rtp-patch timestamp**

### Command

rtp-patch timestamp

#### Application specific attributes

### Flag: n

This command applies when a new connection is created

Parameters

rtp-patch

Modify RTP packet header in both directions

timestamp

Adjust RTP timestamp

# **1.11.43 sdp audio fmtp-extra .NAME**

### Command

sdp audio fmtp-extra .NAME

This command applies when a new connection is created

### Parameters

### sdp

Add extra fmtp for the SDP file

### audio

Audio

fmtp-extra

Fmtp-extra

.NAME

Extra Information

# **1.11.44 sdp audio-payload send-name**

### Command

sdp audio-payload send-name

# Application specific attributes

## Flag: n

This command applies when a new connection is created

#### Parameters

sdp

SDP File related options

## audio-payload

Audio payload options

send-name

Send SDP rtpmap with the audio name

# **1.11.45 sdp audio-payload send-ptime**

## Command

sdp audio-payload send-ptime

This command applies when a new connection is created

### Parameters

sdp

SDP File related options

audio-payload

Audio payload options

send-ptime

Send SDP ptime (packet duration) attribute

# **1.11.46 trunk <0-64>**

Command

trunk <0-64>

Parameters

trunk

Configure a SS7 trunk

 $<0-64$ 

Trunk Nr

# **1.12 config-mgcp-trunk**

# **1.12.1 force-realloc (0|1)**

### Command

```
force-realloc (0|1)
```
### Application specific attributes

Flag: n

This command applies when a new connection is created

## Parameters

force-realloc

Force endpoint reallocation when the endpoint is still seized

0

Don't force reallocation

1

force reallocation

# **1.12.2 line <0-255>**

## Command

line <0-255>

Parameters

line

Configure trunk for given Line

 $<0-255>$ 

E1/T1 Line Number

# **1.12.3 no rtcp-omit**

Command

no rtcp-omit

Global attributes

Flag: !

This command applies immediately

Parameters

no

Negate a command or set its defaults

rtcp-omit

Drop RTCP packets in both directions

# **1.12.4 no rtp keep-alive**

Command

no rtp keep-alive

Global attributes

Flag: !

This command applies immediately

## Parameters

no

Negate a command or set its defaults

rtp

RTP configuration

keep-alive

Send dummy UDP packet to net RTP destination

# **1.12.5 no rtp-patch**

### Command

no rtp-patch

# Application specific attributes

# Flag: n

This command applies when a new connection is created

### Parameters

### no

Negate a command or set its defaults

# rtp-patch

Modify RTP packet header in both directions

# **1.12.6 no rtp-patch rfc5993hr**

## Command

no rtp-patch rfc5993hr

# Application specific attributes

## Flag: n

This command applies when a new connection is created

# Parameters

### no

Negate a command or set its defaults

# rtp-patch

Modify RTP packet header in both directions

## rfc5993hr

Convert GSM-HR from TS101318 to RFC5993 and vice versa

# **1.12.7 no rtp-patch ssrc**

#### Command

```
no rtp-patch ssrc
```
# Application specific attributes

# Flag: n

This command applies when a new connection is created

### Parameters

#### no

Negate a command or set its defaults

# rtp-patch

Modify RTP packet header in both directions

### ssrc

Force a fixed SSRC

# **1.12.8 no rtp-patch timestamp**

## Command

no rtp-patch timestamp

## Application specific attributes

# Flag: n

This command applies when a new connection is created

### Parameters

#### no

Negate a command or set its defaults

## rtp-patch

Modify RTP packet header in both directions

#### timestamp

Adjust RTP timestamp

# **1.12.9 no sdp audio-payload send-name**

#### Command

```
no sdp audio-payload send-name
```
### Application specific attributes

Flag: n

This command applies when a new connection is created

#### Parameters

no

Negate a command or set its defaults

sdp

SDP File related options

audio-payload

Audio payload options

send-name

Send SDP rtpmap with the audio name

# **1.12.10 no sdp audio-payload send-ptime**

# Command

```
no sdp audio-payload send-ptime
```
Application specific attributes

## Flag: n

This command applies when a new connection is created

# Parameters

# no

Negate a command or set its defaults

#### sdp

SDP File related options

audio-payload

Audio payload options

send-ptime

Send SDP ptime (packet duration) attribute

# **1.12.11 rtcp-omit**

#### Command

rtcp-omit

Global attributes

Flag: !

This command applies immediately

Parameters

rtcp-omit

Drop RTCP packets in both directions

# **1.12.12 rtp keep-alive <1-120>**

Command

rtp keep-alive <1-120>

Global attributes

### Flag: !

This command applies immediately

Parameters

rtp

RTP configuration

keep-alive

Send dummy UDP packet to net RTP destination

 $<1-120>$ 

Keep-alive interval in secs

# **1.12.13 rtp keep-alive once**

### Command

rtp keep-alive once

# Global attributes

### Flag: !

This command applies immediately

### Parameters

rtp

RTP configuration

keep-alive

Send dummy UDP packet to net RTP destination

once

Send dummy packet only once after CRCX/MDCX

# **1.12.14 rtp-accept-all (0|1)**

### Command

rtp-accept-all (0|1)

# Global attributes

Flag: !

This command applies immediately

# Parameters

### rtp-accept-all

Accept all RTP packets, even when the originating IP/Port does not match

#### 0

enable filter

#### 1

disable filter

# **1.12.15 rtp-patch rfc5993hr**

### Command

rtp-patch rfc5993hr

### Application specific attributes

Flag: n

This command applies when a new connection is created

### Parameters

### rtp-patch

Modify RTP packet header in both directions

# rfc5993hr

Convert GSM-HR from TS101318 to RFC5993 and vice versa

# **1.12.16 rtp-patch ssrc**

#### Command

rtp-patch ssrc

Application specific attributes

Flag: n

This command applies when a new connection is created

Parameters

rtp-patch

Modify RTP packet header in both directions

#### ssrc

Force a fixed SSRC

# **1.12.17 rtp-patch timestamp**

### Command

rtp-patch timestamp

#### Application specific attributes

### Flag: n

This command applies when a new connection is created

Parameters

rtp-patch

Modify RTP packet header in both directions

timestamp

Adjust RTP timestamp

# **1.12.18 sdp audio fmtp-extra .NAME**

### Command

sdp audio fmtp-extra .NAME

This command applies when a new connection is created

### Parameters

### sdp

Add extra fmtp for the SDP file

### audio

Audio

fmtp-extra

Fmtp-extra

.NAME

Extra Information

# **1.12.19 sdp audio-payload send-name**

### Command

sdp audio-payload send-name

# Application specific attributes

## Flag: n

This command applies when a new connection is created

#### Parameters

sdp

SDP File related options

## audio-payload

Audio payload options

send-name

Send SDP rtpmap with the audio name

# **1.12.20 sdp audio-payload send-ptime**

## Command

sdp audio-payload send-ptime

This command applies when a new connection is created

## Parameters

# sdp

SDP File related options

# audio-payload

Audio payload options

# send-ptime

Send SDP ptime (packet duration) attribute